## **Chapter 1: 1.Getting Started with .NET Core**

| .NET 1               | .NET future innovation                             |                  |              |                    |                    |               |  |
|----------------------|----------------------------------------------------|------------------|--------------|--------------------|--------------------|---------------|--|
|                      | .NET FRAMEWORK                                     |                  | .NET CORE    | XAMARIN            |                    | TOOLS         |  |
| APP MODEL INNOVATION | WPF                                                | Windows<br>Forms | UWP          | iOS                | Android            | Visual Studio |  |
| APP                  | ASP.NET                                            |                  | ASP.NET Core | os x               | 7 iliaioia         |               |  |
| NET INNOVATION       | .NET STANDARD LIBRARY One library to rule them all |                  |              |                    | Visual Studio Code |               |  |
|                      | COMMON INFRACSTRUCTURE                             |                  |              |                    | Xamarin Studio     |               |  |
|                      | Compilers                                          |                  | Languages    | Runtime components |                    |               |  |
|                      |                                                    |                  |              |                    |                    |               |  |

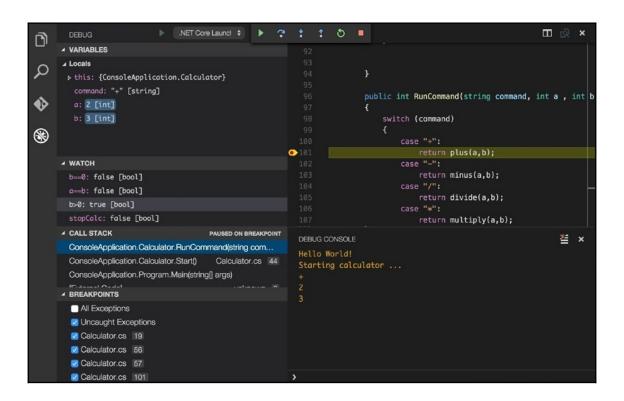

```
Cans-MBP:demo can.bilgin$ dotnet new console
The template "Console Application" was created successfully.
Processing post-creation actions...
Running 'dotnet restore' on /Volumes/Data/book/demo/demo.csproj...
  Restoring packages for /Volumes/Data/book/demo/demo.csproj...
  Generating MSBuild file /Volumes/Data/book/demo/obj/demo.csproj.nuget.g.props.
  Generating MSBuild file /Volumes/Data/book/demo/obj/demo.csproj.nuget.g.targets.
  Restore completed in 236.91 ms for /Volumes/Data/book/demo/demo.csproj.
Restore succeeded.
Cans-MBP:demo can.bilgin$ pico program.cs
Cans-MBP:demo can.bilgin$ dotnet build
Microsoft (R) Build Engine version 15.7.179.6572 for .NET Core
Copyright (C) Microsoft Corporation. All rights reserved.
  Restore completed in 56.6 ms for /Volumes/Data/book/demo/demo.csproj.
  demo -> /Volumes/Data/book/demo/bin/Debug/netcoreapp2.1/demo.dll
Build succeeded.
    0 Warning(s)
    0 Error(s)
Time Elapsed 00:00:03.85
Cans-MBP:demo can.bilgin$ dotnet run
Hello .NET Core
Cans-MBP:demo can.bilgin$
```

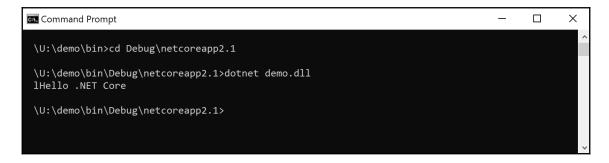

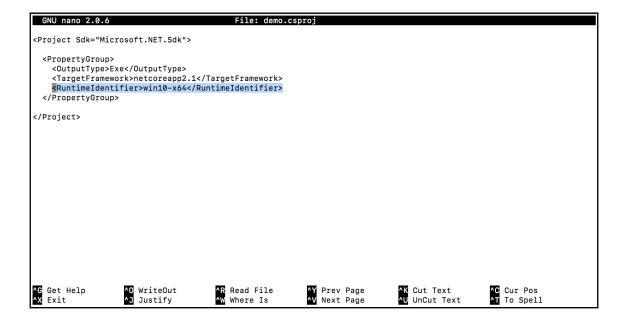

| This PC > book on 'Mac' (U:) > demo > bin > Debug > netcoreapp2.1 > win10-x64 > publish |                 |                    |          |  |
|-----------------------------------------------------------------------------------------|-----------------|--------------------|----------|--|
| Name                                                                                    | Date modified   | Туре               | Size     |  |
| api-ms-win-crt-string-l1-1-0.dll                                                        | 6/6/18 1:58 PM  | DLL File           | 25 KB    |  |
| api-ms-win-crt-time-l1-1-0.dll                                                          | 6/6/18 1:58 PM  | DLL File           | 21 KB    |  |
| api-ms-win-crt-utility-l1-1-0.dll                                                       | 6/6/18 1:58 PM  | DLL File           | 19 KB    |  |
| o clrcompression.dll                                                                    | 6/6/18 1:58 PM  | DLL File           | 713 KB   |  |
| o clretwrc.dll                                                                          | 6/6/18 1:58 PM  | DLL File           | 235 KB   |  |
| o clrjit.dll                                                                            | 6/6/18 1:58 PM  | DLL File           | 1,423 KB |  |
| o coreclr.dll                                                                           | 6/6/18 1:58 PM  | DLL File           | 5,824 KB |  |
| o dbgshim.dll                                                                           | 6/6/18 1:58 PM  | DLL File           | 152 KB   |  |
| 🥌 demo.deps.json                                                                        | 7/15/18 6:24 AM | JSON File          | 40 KB    |  |
| o demo.dll                                                                              | 7/15/18 6:24 AM | DLL File           | 4 KB     |  |
| demo.exe                                                                                | 7/15/18 6:09 AM | Application        | 135 KB   |  |
| demo.pdb                                                                                | 7/15/18 6:24 AM | Program Debug Data | 1 KB     |  |
| 🥌 demo.runtimeconfig.json                                                               | 7/15/18 6:24 AM | JSON File          | 1 KB     |  |
| o hostfxr.dll                                                                           | 6/6/18 2:04 PM  | DLL File           | 390 KB   |  |
| o hostpolicy.dll                                                                        | 6/6/18 2:04 PM  | DLL File           | 572 KB   |  |
| Microsoft.CSharp.dll                                                                    | 6/6/18 1:58 PM  | DLL File           | 755 KB   |  |
| Microsoft.DiaSymReader.Native.amd64.dll                                                 | 6/6/18 1:58 PM  | DLL File           | 1,236 KB |  |
| Microsoft.VisualBasic.dll                                                               | 6/6/18 1:58 PM  | DLL File           | 455 KB   |  |
| Microsoft.Win32.Primitives.dll                                                          | 6/6/18 1:58 PM  | DLL File           | 22 KB    |  |

## Chapter 2: 2.Xamarin, Mono, and .NET Standard

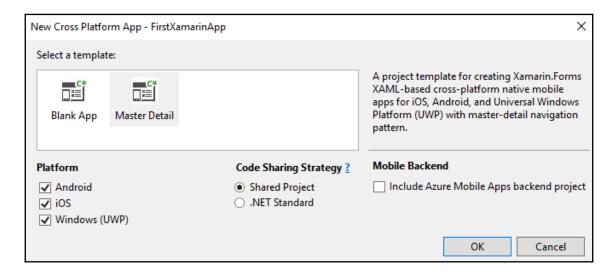

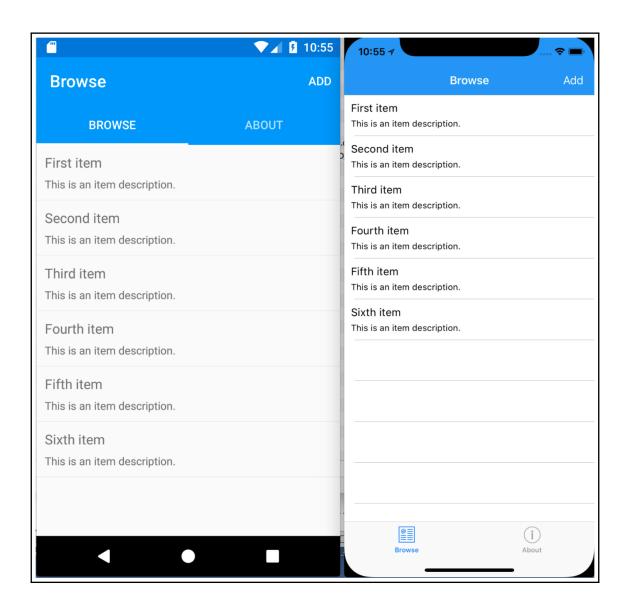

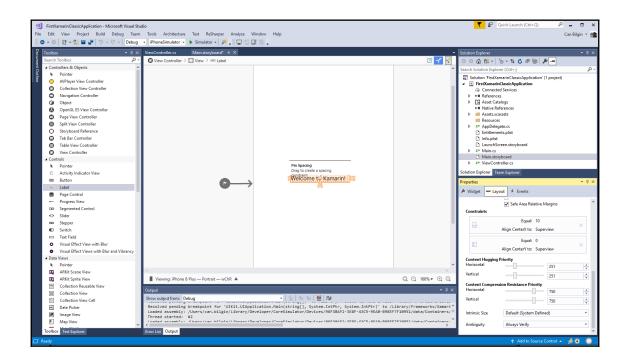

| Carrier 🛜 | 9:49 AM             | • * |
|-----------|---------------------|-----|
|           |                     |     |
|           |                     |     |
|           |                     |     |
|           |                     |     |
|           |                     |     |
|           |                     |     |
|           |                     |     |
|           |                     |     |
|           |                     |     |
|           |                     |     |
|           |                     |     |
|           | Welcome to Xamarin! |     |
|           |                     |     |
|           |                     |     |
|           |                     |     |
|           |                     |     |
|           |                     |     |
|           |                     |     |
|           |                     |     |
|           |                     |     |
|           |                     |     |
|           |                     |     |
|           |                     |     |
|           |                     |     |

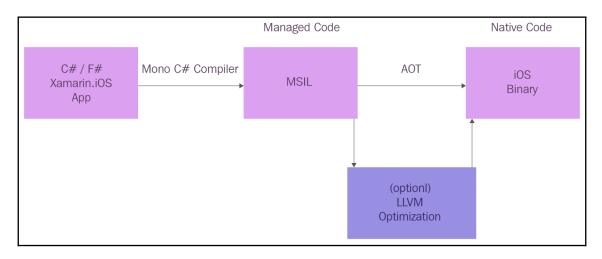

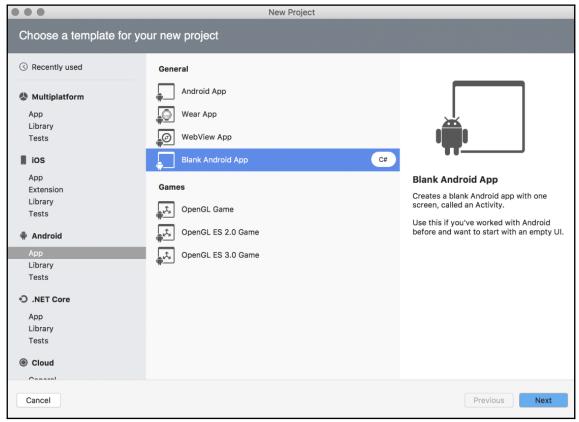

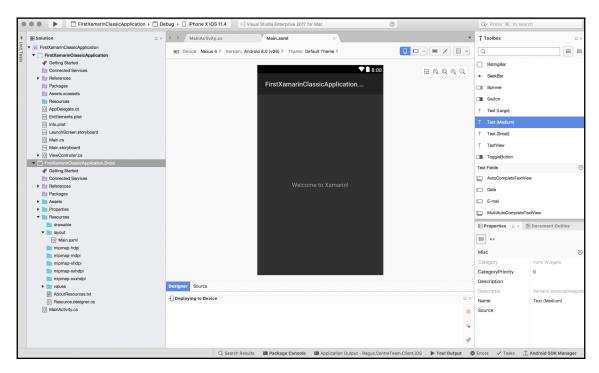

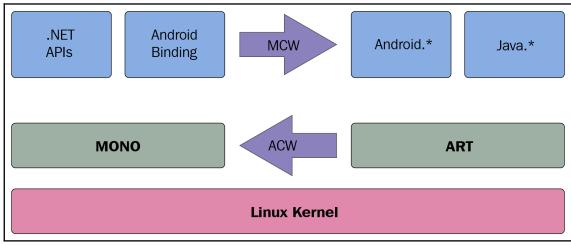

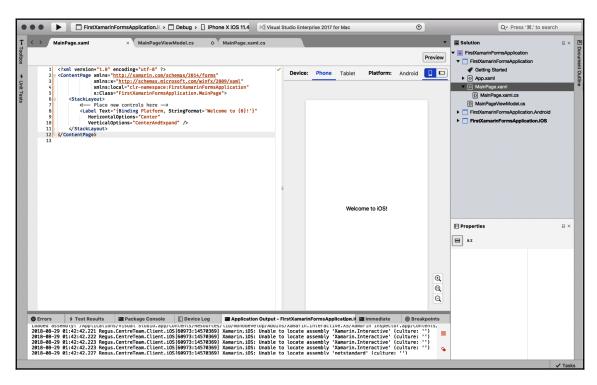

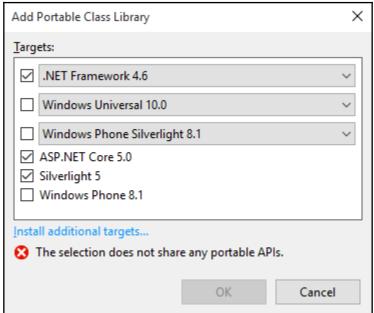

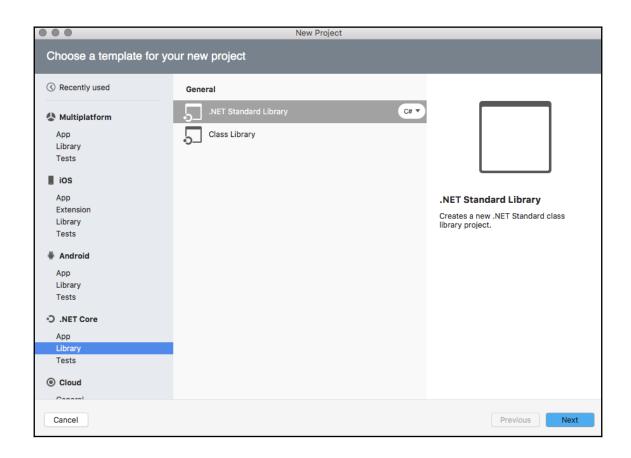

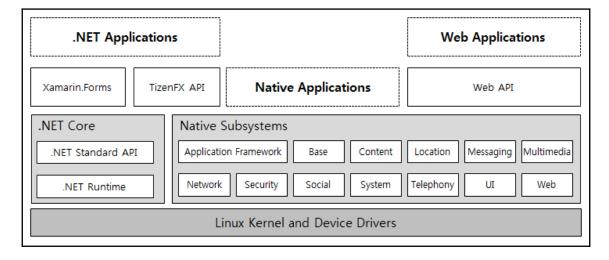

### **Chapter 3: 3.Universal Windows Platform**

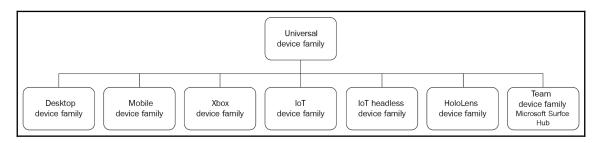

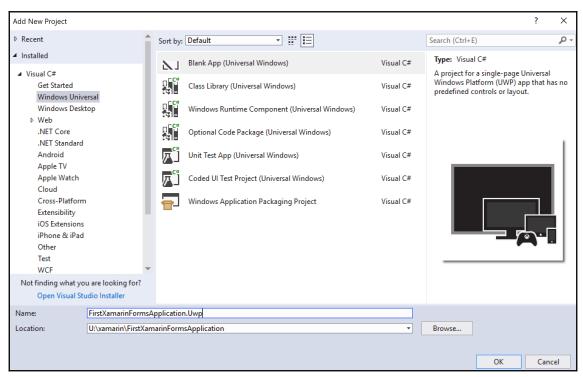

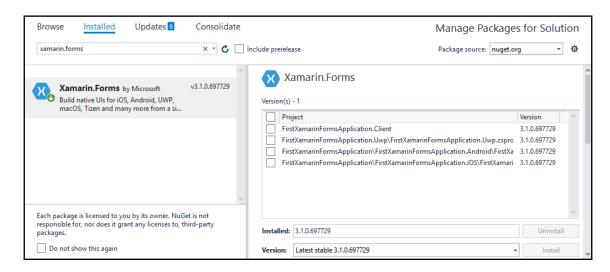

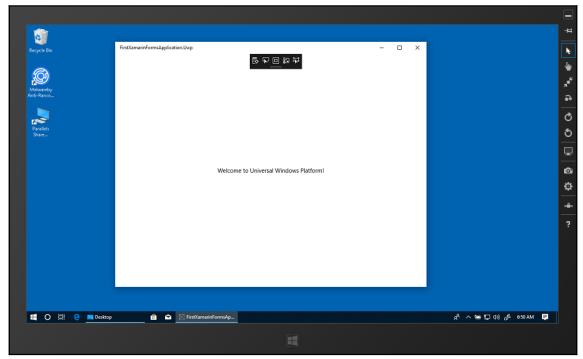

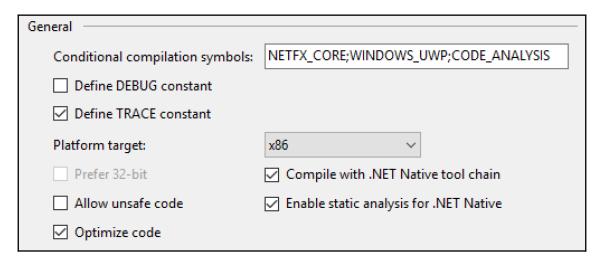

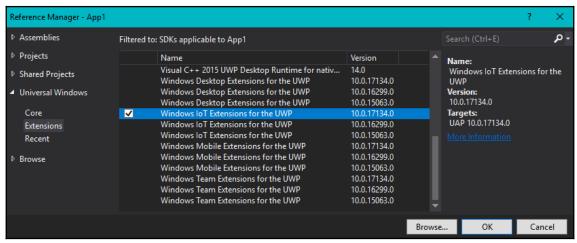

## **Chapter 4: 4.Developing Mobile Applications** with Xamarin

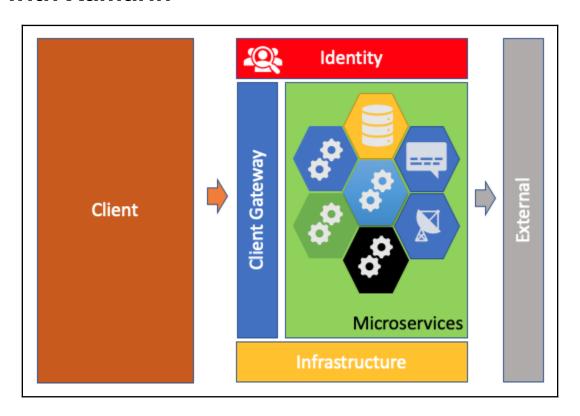

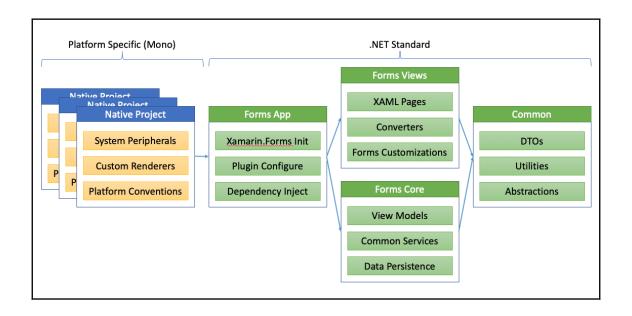

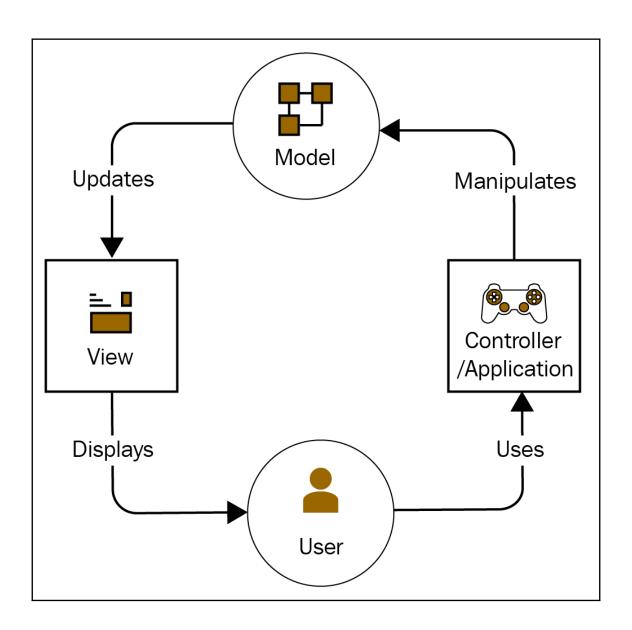

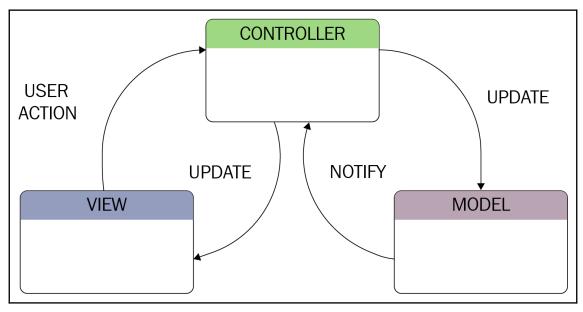

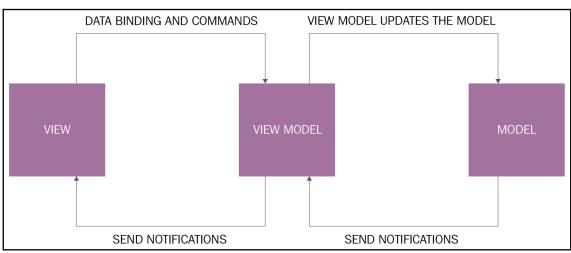

| 8:02 ⊀   |       | <br>8:02 ⊀ |       | · · · · • • • • • • • • • • • • • • • • |
|----------|-------|------------|-------|-----------------------------------------|
|          |       |            |       |                                         |
|          |       |            |       |                                         |
|          |       |            |       |                                         |
|          |       |            |       |                                         |
|          |       |            |       |                                         |
|          |       |            |       |                                         |
|          |       | Hermone    |       |                                         |
| Username |       | Username   |       |                                         |
| username |       | Test       |       |                                         |
| Password |       | Password   |       |                                         |
| password |       | ••••       |       |                                         |
| L        | .ogin |            | Login |                                         |
|          |       |            |       |                                         |
|          |       |            |       |                                         |
|          |       |            |       |                                         |
|          |       |            |       |                                         |
|          |       |            |       |                                         |
|          |       |            |       |                                         |
|          |       |            |       |                                         |
|          |       |            |       |                                         |
|          |       |            |       |                                         |
|          |       |            |       |                                         |
|          |       |            |       |                                         |
|          |       |            |       |                                         |

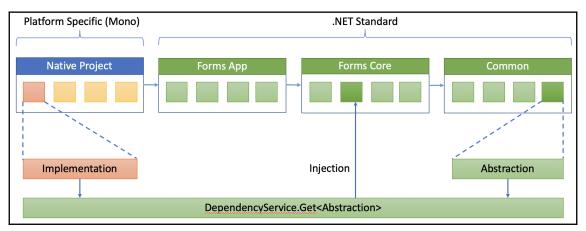

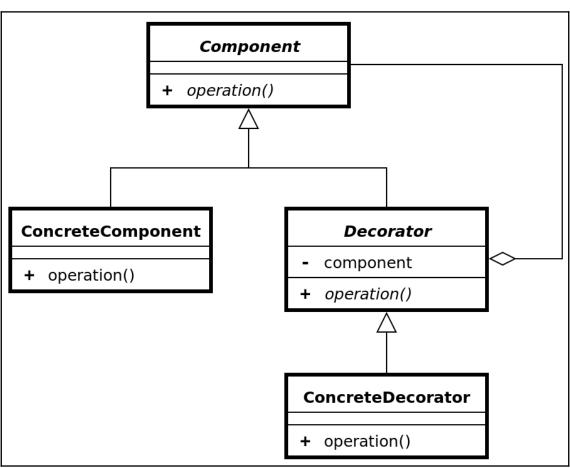

#### **Chapter 5: 5.UI Development with Xamarin**

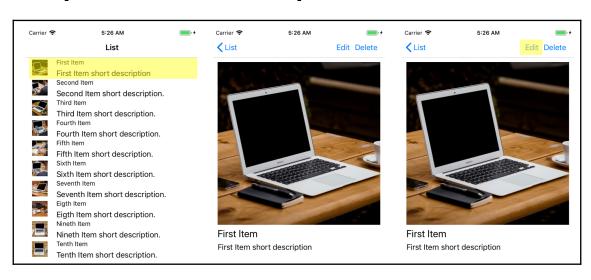

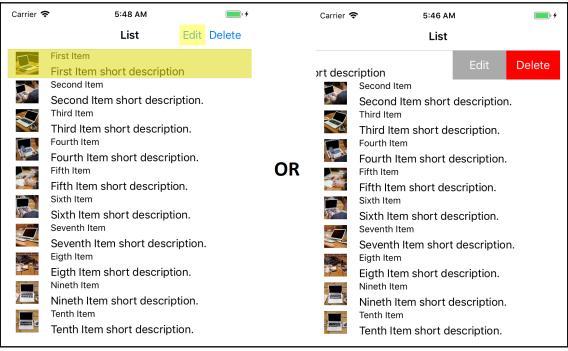

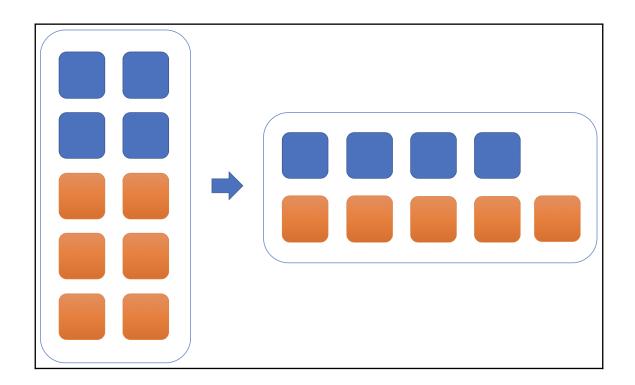

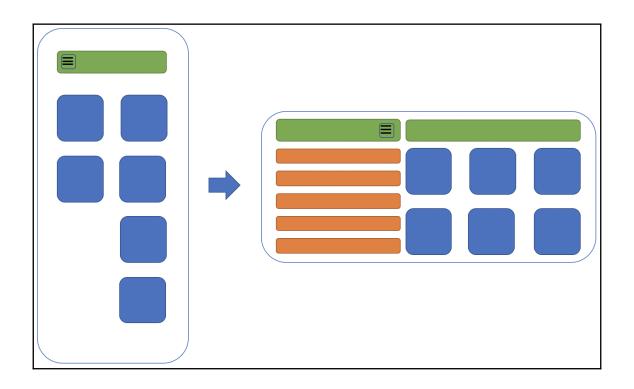

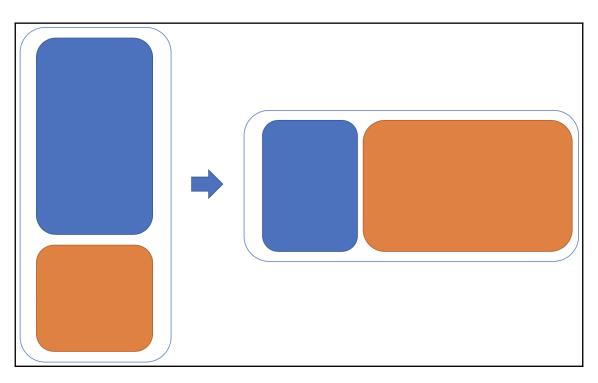

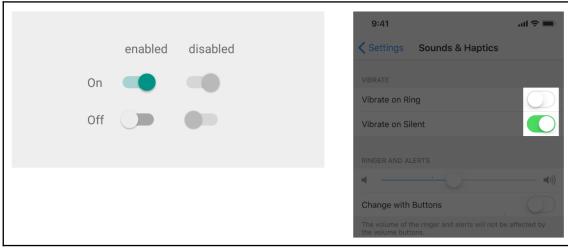

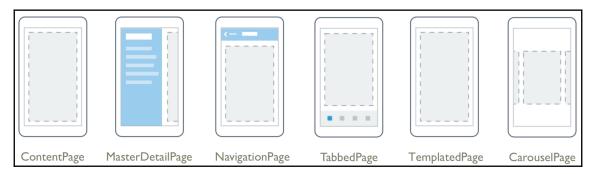

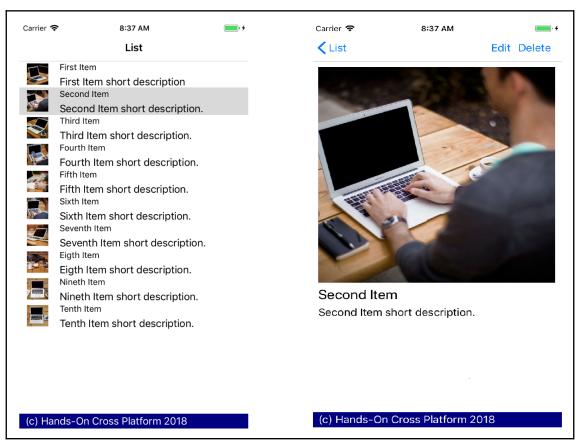

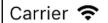

9:39 AM

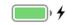

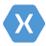

**Custom Title View** 

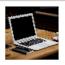

First Item

First Item short description

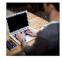

Second Item

Second Item short description.

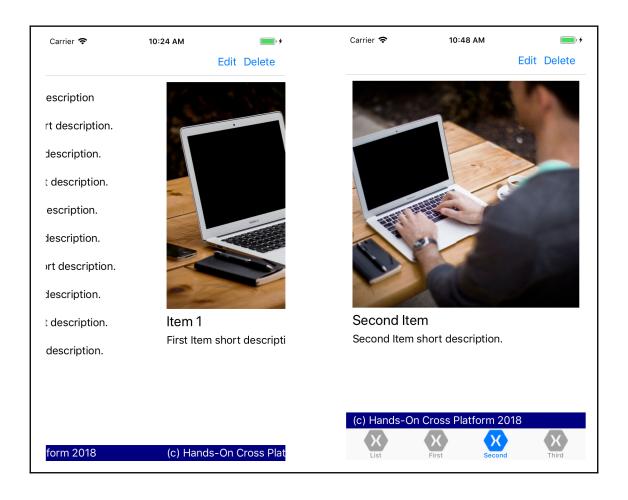

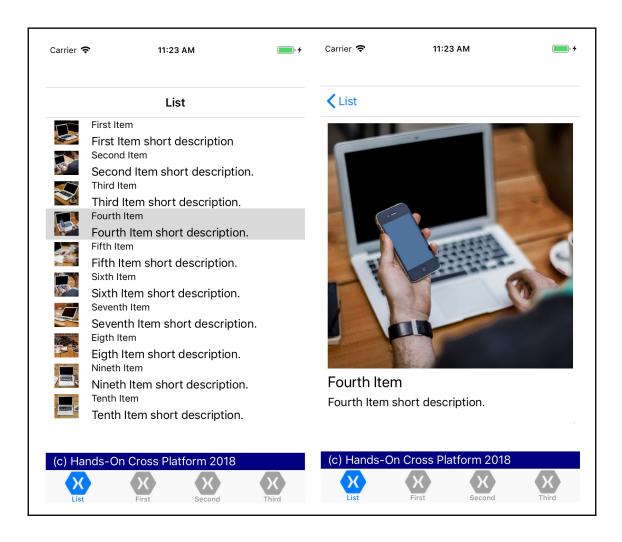

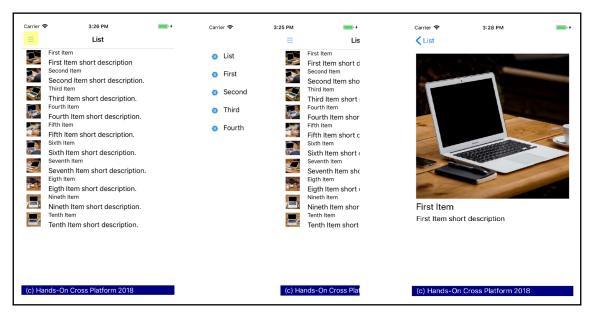

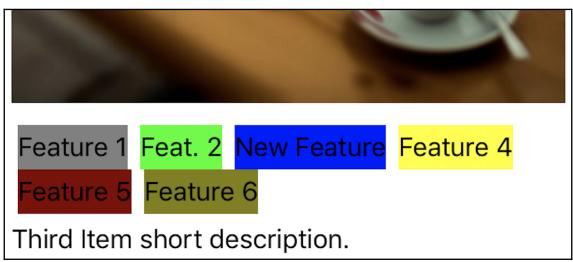

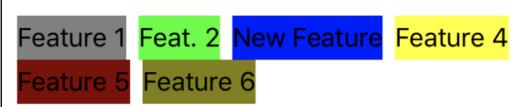

Second Item short description.

### **Specifications**

Specification 1 Value for Specification

Another Spec. Value for Specification that

is a little longer

Specification 3 Value for Specification

Final Value Value for Specification

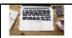

Nineth Item short description.

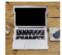

Tenth Item

Tenth Item short description.

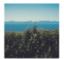

Eleventh Item

Eleventh Item short description.

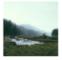

Twelveth Item

Twelveth Item short description.

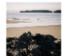

Thirteenth Item

Thirteenth Item short description

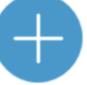

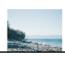

| Bundle version                  | String | 1.0                |
|---------------------------------|--------|--------------------|
| ▼ Fonts provided by application | Array  | (5 items)          |
|                                 | String | Ubuntu-Bold.ttf    |
|                                 | String | Ubuntu-Italic.ttf  |
|                                 | String | Ubuntu-Light.ttf   |
|                                 | String | Ubuntu-Regular.ttf |
| <u> </u>                        | String | Ubuntu-Medium.ttf  |
| Add new entry                   |        |                    |

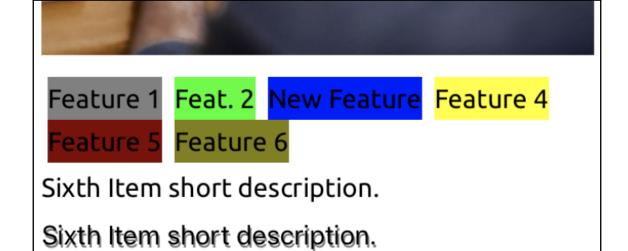

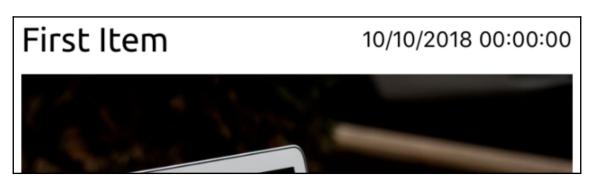

**Specifications** 

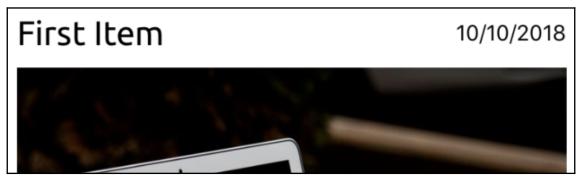

# First Item Release 10/10/2018

#### **Chapter 6: 6. Customizing Xamarin. Forms**

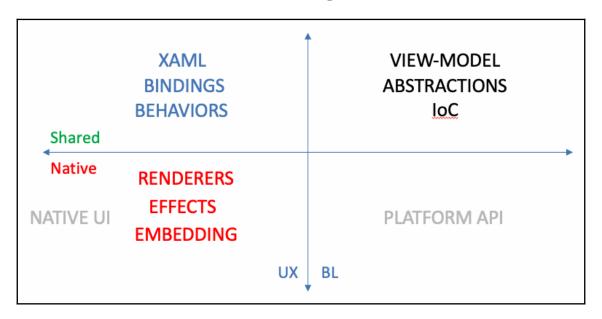

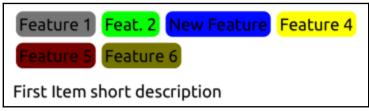

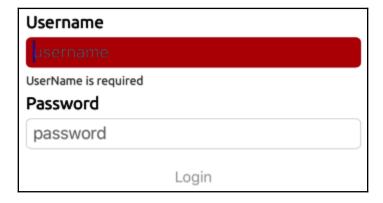

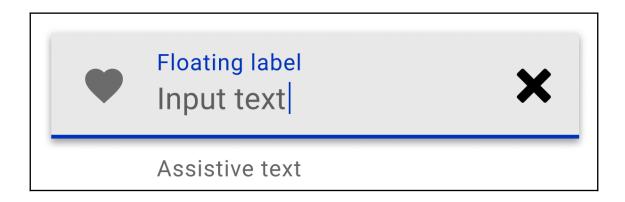

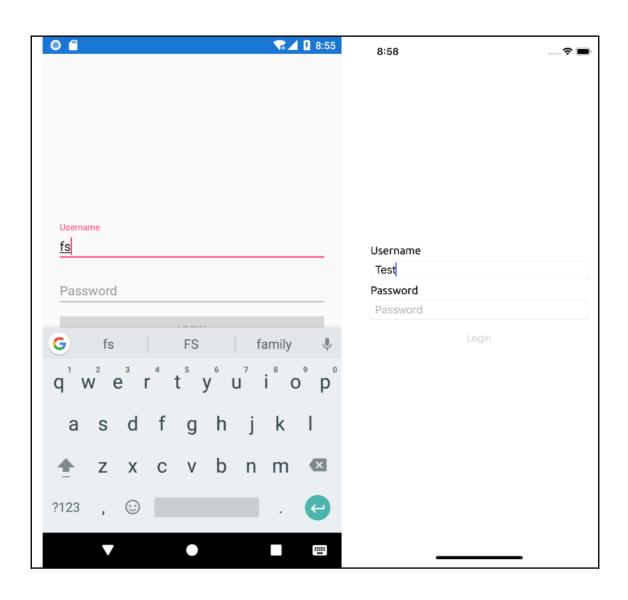

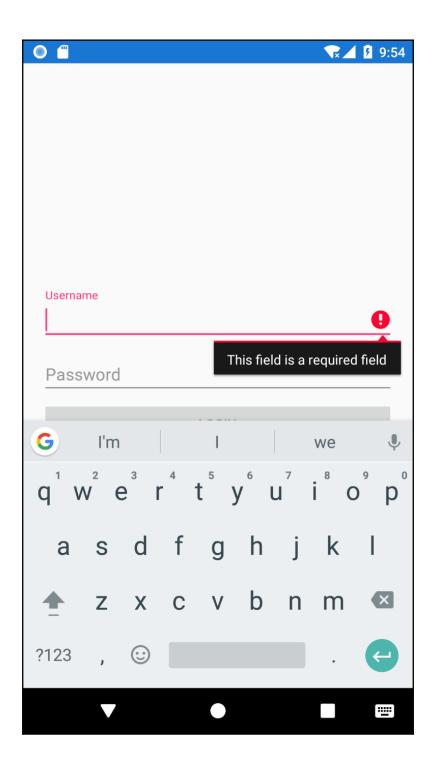

# **Chapter 7: 7.Azure Services for Mobile Applications**

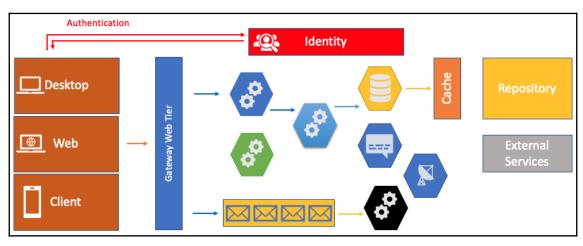

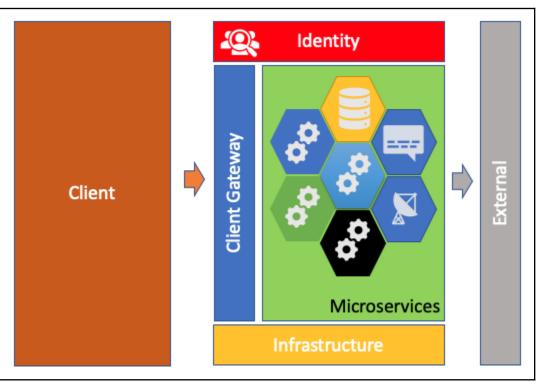

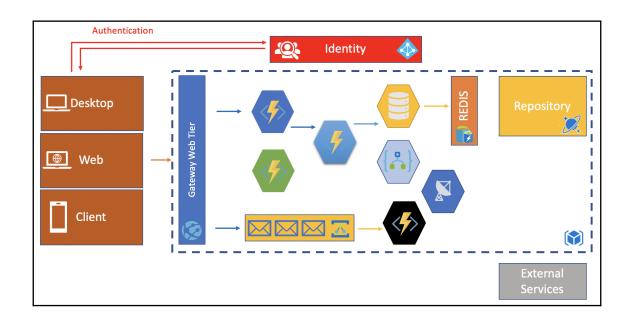

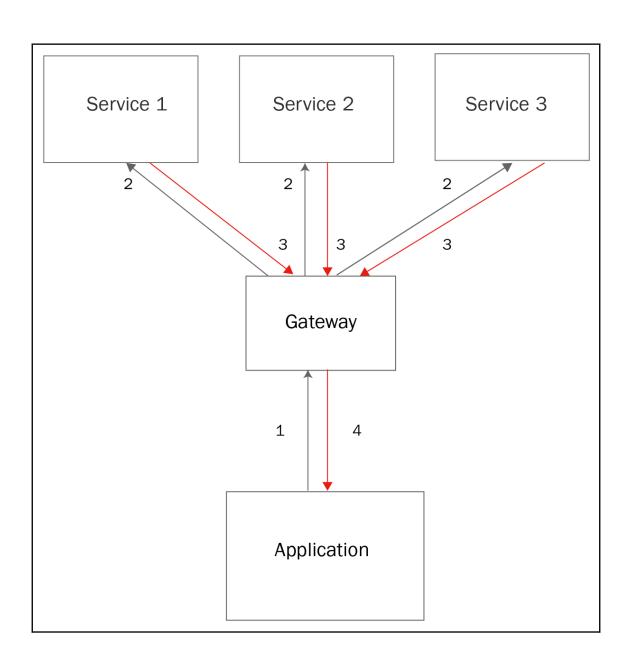

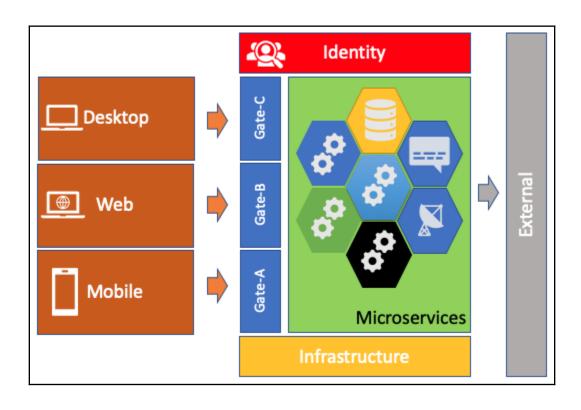

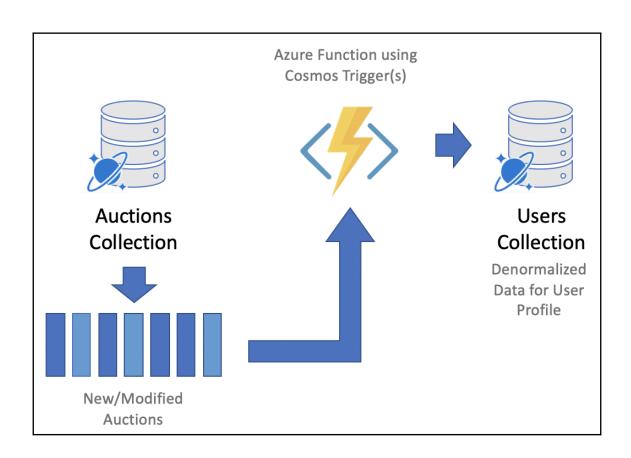

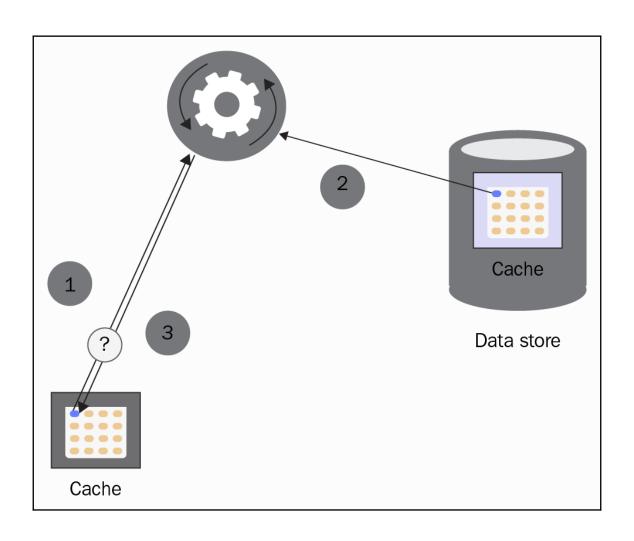

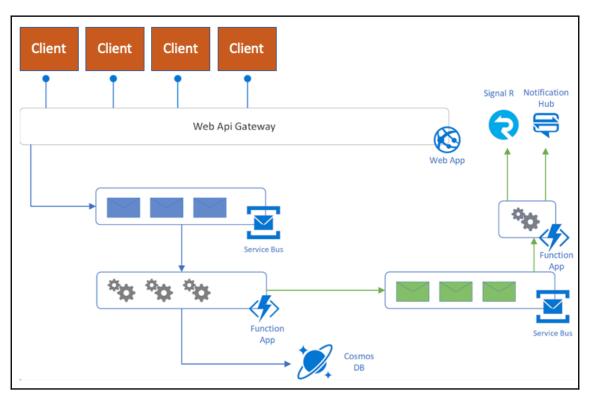

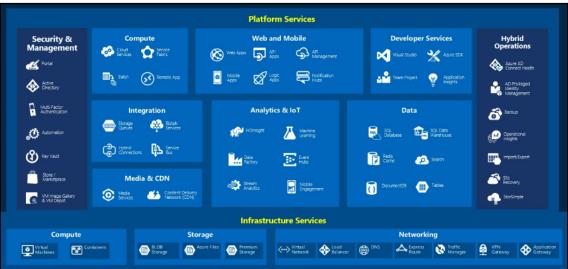

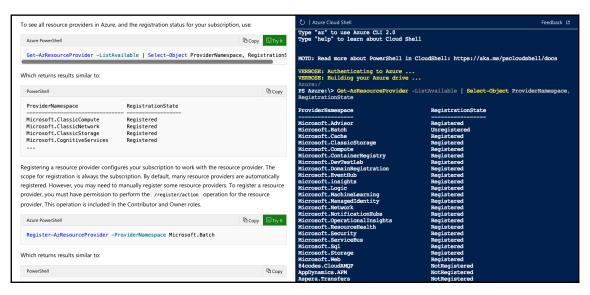

```
Azure:/
PS Azure: \> Get-AzResourceProvider -ProviderNamespace Microsoft.Compute `
>> | Select-Object ResourceTypes, Locations
                                                             Locations
ResourceTypes
{availabilitySets}
                                                              {East US, East US 2, ...
{virtualMachines}
                                                              {East US, East US 2, ...
                                                              {East US, East US 2, ...
{virtualMachines/extensions}
{virtualMachineScaleSets}
                                                              {East US, East US 2, ...
                                                              {East US, East US 2, ...
{virtualMachineScaleSets/extensions}
                                                              {East US, East US 2, ...
{virtualMachineScaleSets/virtualMachines}
{virtualMachineScaleSets/networkInterfaces}
                                                              {East US, East US 2, ...
{virtualMachineScaleSets/virtualMachines/networkInterfaces} {East US, East US 2, ...
{virtualMachineScaleSets/publicIPAddresses}
                                                              {East US, East US 2, ...
{locations}
{locations/operations}
                                                              {East US, East US 2, ...
{locations/vmSizes}
                                                              {East US, East US 2, ...
{locations/runCommands}
                                                              {East US, East US 2, ...
{locations/usages}
                                                              {East US, East US 2, ...
{locations/virtualMachines}
                                                              {East US, East US 2, ...
{locations/publishers}
                                                              {East US, East US 2, ...
{operations}
                                                              {East US, East US 2, ...
{restorePointCollections}
                                                              {Southeast Asia, East...
{restorePointCollections/restorePoints}
                                                              {Southeast Asia, East...
{virtualMachines/diagnosticSettings}
                                                              {East US, East US 2, ...
{virtualMachines/metricDefinitions}
                                                              {East US. East US 2.
```

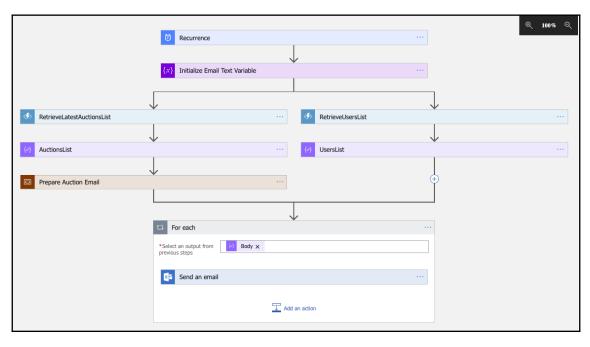

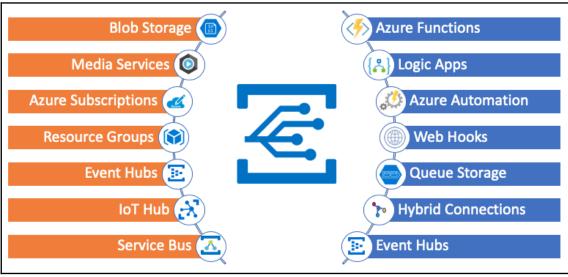

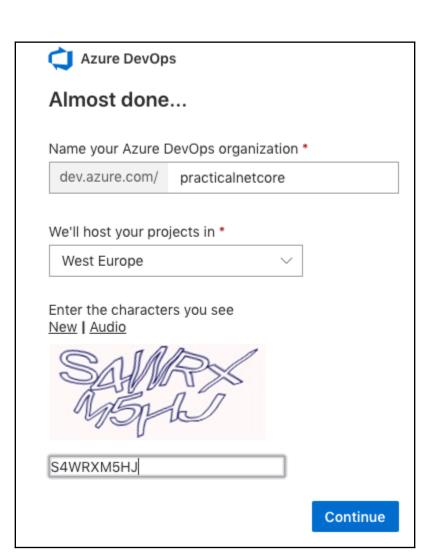

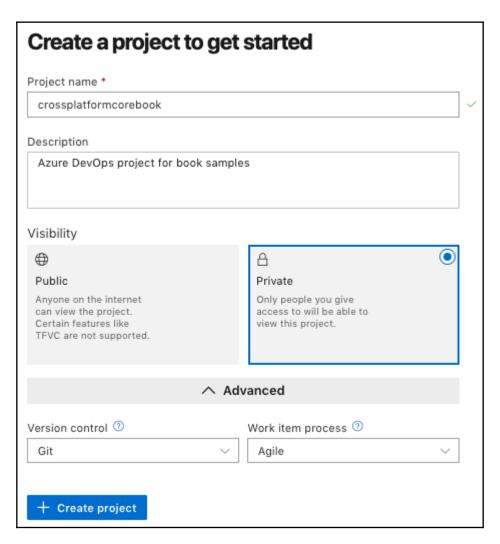

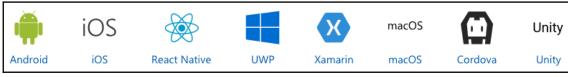

### **Chapter 8: 8.Creating a Datastore with Cosmos DB**

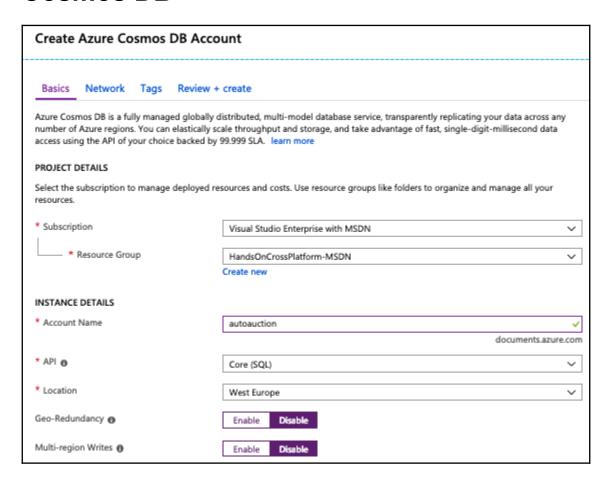

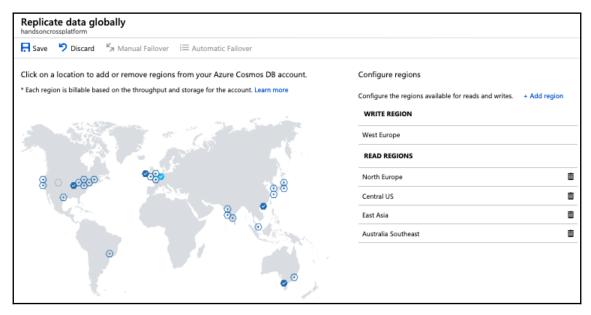

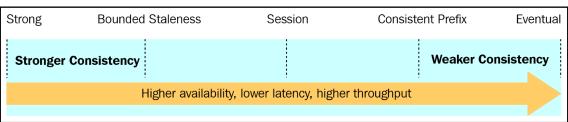

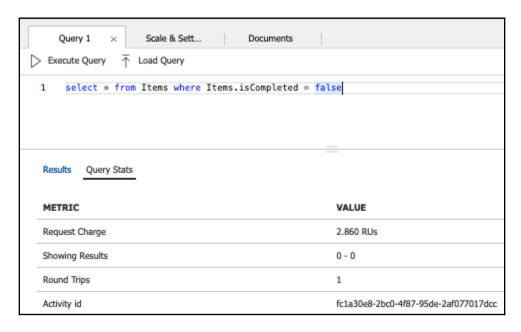

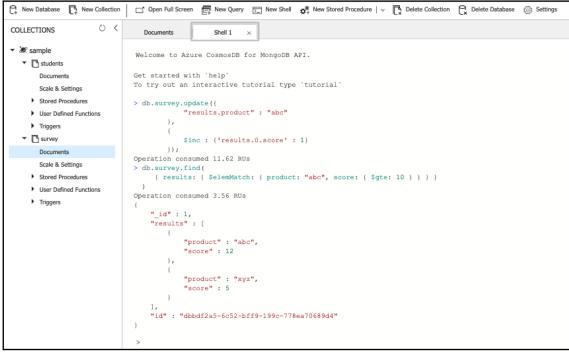

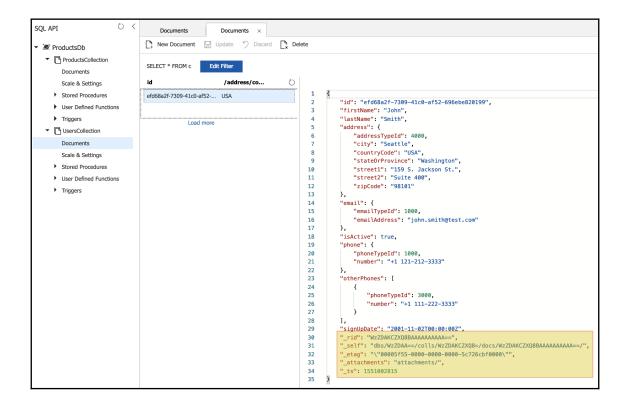

```
Partition key
/vehicle.color
Indexing Policy
   1 4
            "indexingMode": "consistent",
            "automatic": true,
   3
   4
            "includedPaths": [
                    "path": "/*",
   6
   7
                    "indexes": [
   8
                            "kind": "Range",
   9
                            "dataType": "Number",
   10
   11
                             "precision": -1
  12
  13
                            "kind": "Range",
   14
                            "dataType": "String",
   15
                             "precision": -1
   16
   17
   18
  19
                            "kind": "Spatial",
                            "dataType": "Point"
  20
   21
   22
  23
  24
            1,
            "excludedPaths": [
   25
   26
                {
   27
                    "path": "/\"_etag\"/?"
   28
  29
   30
```

| Trigger Id          |
|---------------------|
| updateAggregates    |
| Trigger Type Pre \$ |
| Trigger Operation   |
| Replace \$          |

## **Chapter 9: 9. Creating Microservices Azure App Services**

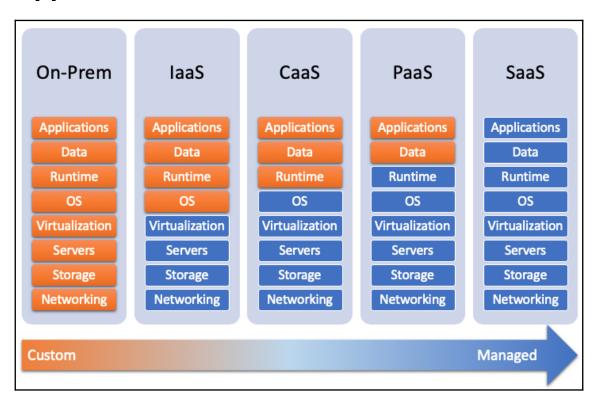

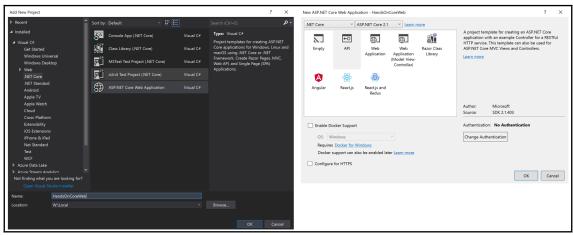

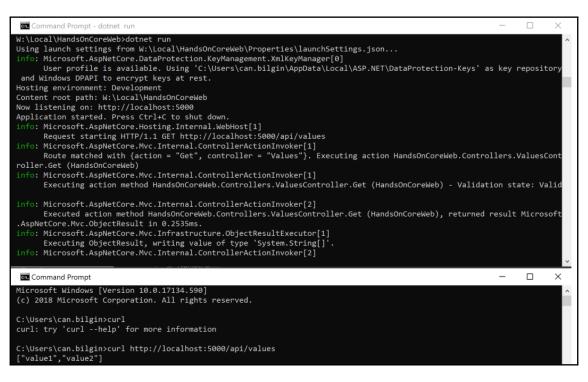

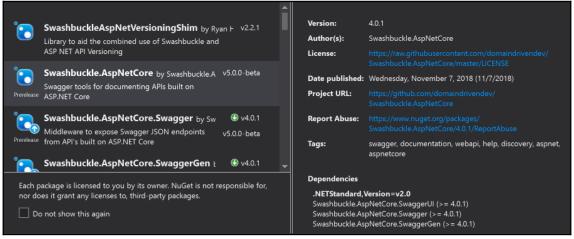

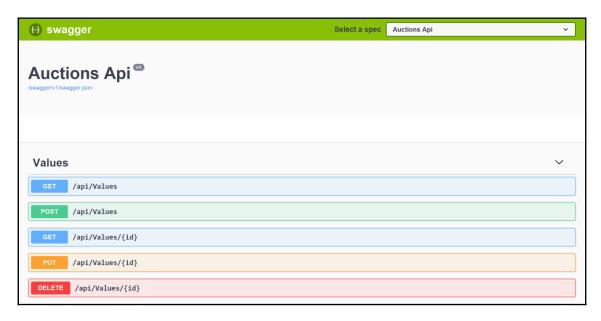

```
\circ
                                                                                                                                  命
                          (i) localhost:20337/odata/$metadata
<?xml version="1.0" encoding="ISO-8859-1"?>
<edmx:Edmx xmlns:edmx="http://docs.oasis-open.org/odata/ns/edmx" Version="4.0">

    <edmx:DataServices>

      - <Schema xmlns="http://docs.oasis-open.org/odata/ns/edm" Namespace="HandsOnCoreWeb.Data">
          - <EntityType Name="Auction">
               - <Key>
                     <PropertyRef Name="Id"/>
                </Key>
                <Property Name="Id" Nullable="false" Type="Edm.String"/>
<Property Name="Description" Type="Edm.String"/>
                Property Name="Vehicle" Type="HandsOnCoreWeb.Data.Vehicle"/>
<Property Name="StartingPrice" Type="HandsOnCoreWeb.Data.Price"/>
<Property Name="CountryCode" Type="Edm.String"/>
                <NavigationProperty Name="HighestBids" Type="Collection(HandsOnCoreWeb.Data.Bid)"/>
<NavigationProperty Name="User" Type="HandsOnCoreWeb.Data.User"/>
            </EntityType>
            <EntityType Name="User">
              - <Key>
                     <PropertyRef Name="Id"/>
                </Key>
                <Property Name="Id" Nullable="false" Type="Edm.String"/>
                <Property Name="FirstName" Type="Edm.String"/>
                <Property Name="LastName" Type="Edm.String"/>
                <Property Name="NumberOfAuctions" Nullable="false" Type="Edm.Int32"/>
                <Property Name="Auctions" Type="Collection(HandsOnCoreWeb.Data.AuctionInfo)"/>
                <Property Name="Address" Type="HandsOnCoreWeb.Data.Address"/>
            </EntityType>
```

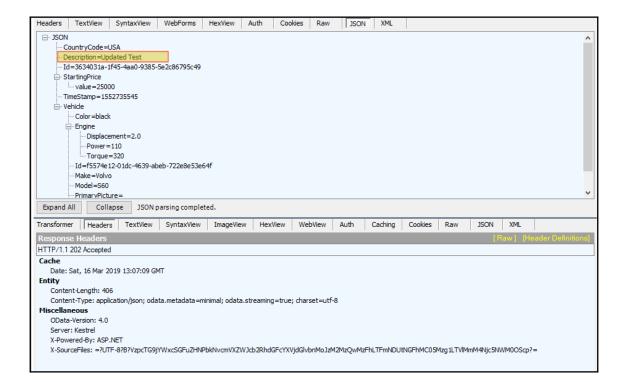

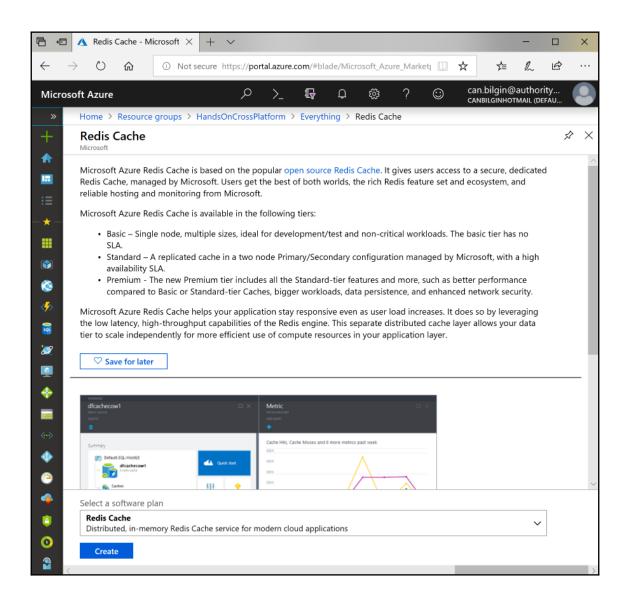

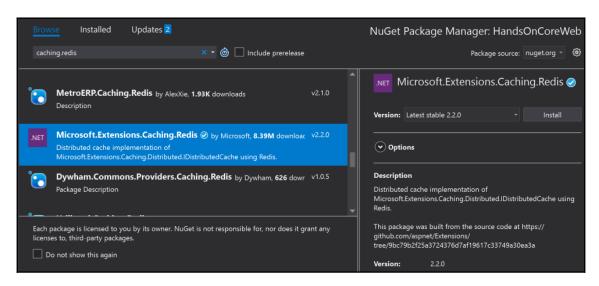

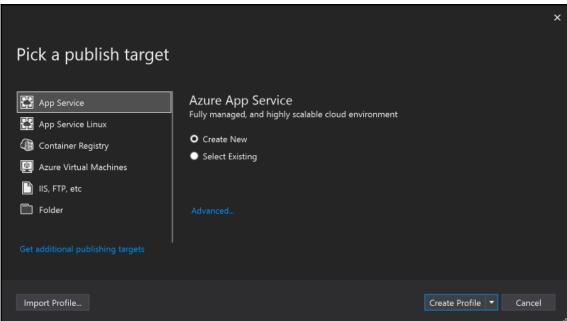

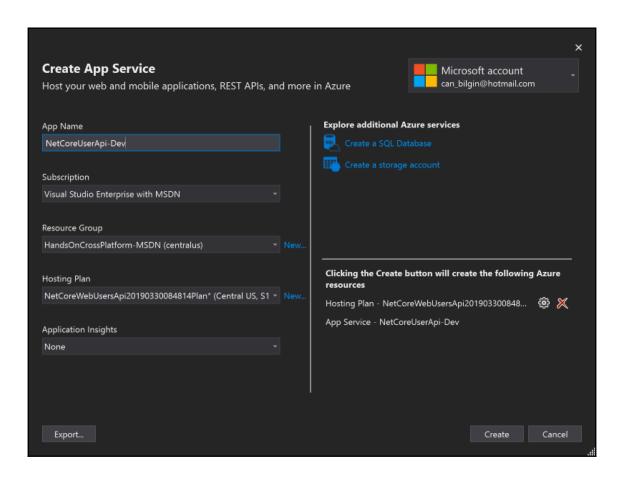

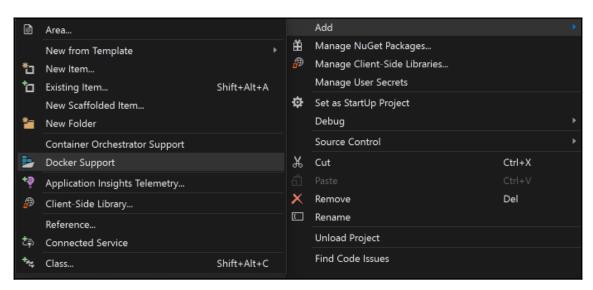

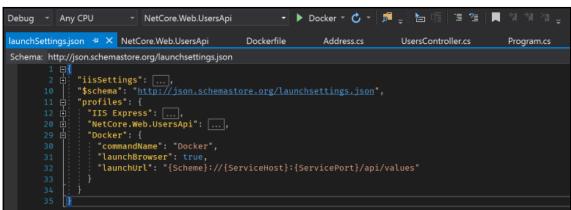

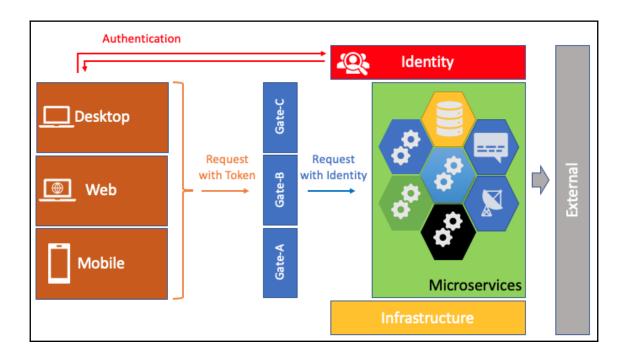

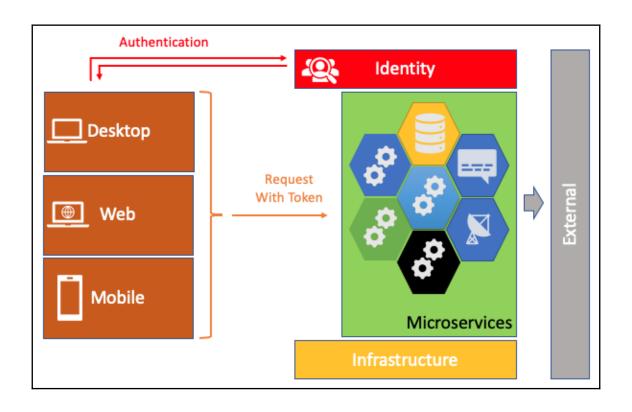

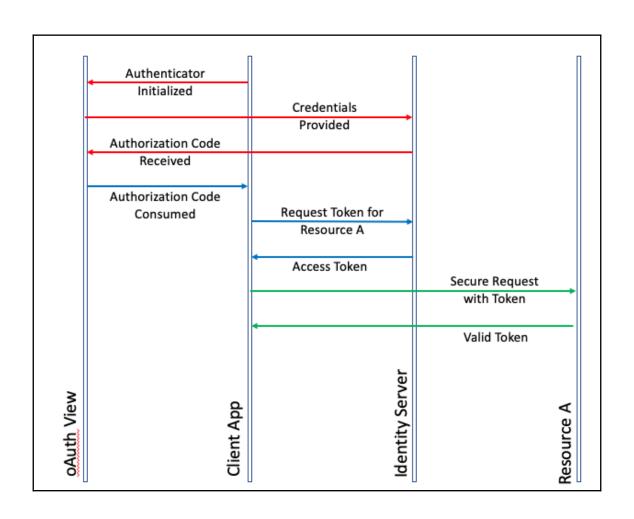

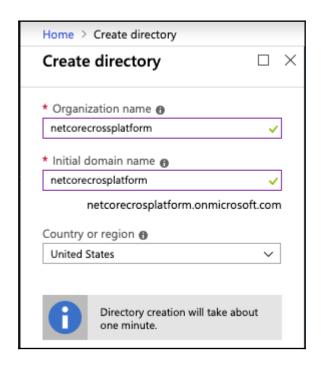

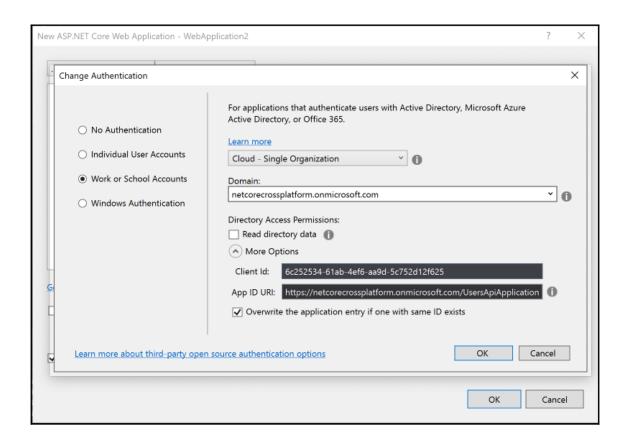

|                                         | registrations (Preview) > Register an application                                                                                           |
|-----------------------------------------|----------------------------------------------------------------------------------------------------|
| Register an application                 |                                                                                                    |
| Name                                    |                                                                                                    |
| The user-facing display name for this a | application (this can be changed later).                                                                                                    |
| Xamarin Application                     |                                                                                                    |
| Supported account types                 |                                                                                                    |
| Who can use this application or access  | this API?                                                                                                    |
| Accounts in this organizational dire    | ectory only (netcorecrossplatform)                                                                                                    |
| Accounts in any organizational dire     | ectory                                                                                                    |
| Accounts in any organizational dire     | ectory and personal Microsoft accounts (e.g. Skype, Xbox, Outlook.com)                                                                      |
| Help me choose                          |                                                                                                    |
|                                         |                                                                                                    |
| Redirect URI (optional)                 |                                                                                                    |
|                                         | se to this URI after successfully authenticating the user. Providing this now is out a value is required for most authentication scenarios. |
| Public client (mobile & desktop)        | e.g. myapp://auth                                                                                                    |
|                                         |                                                                                                    |
|                                         |                                                                                                    |
| By proceeding, you agree to the Micro   | SOTT PIATTORM POLICIES 🗠                                                                                                    |
| Register                                |                                                                                                    |

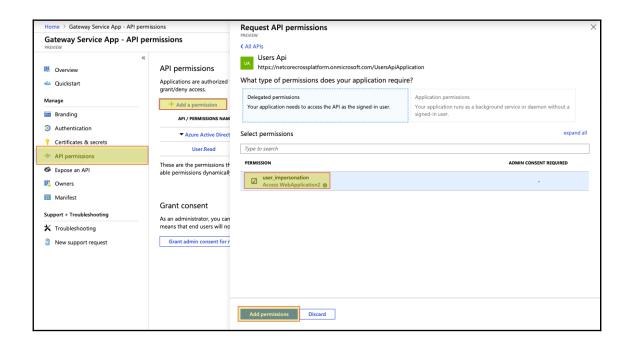

#### **Chapter 10: 10.Using .NET Core for Azure Serverless**

```
myazurefunctions — nano addfunction/_init_.py — 96×33
 GNU nano 2.0.6
                               File: addfunction/__init__.py
import logging
import azure.functions as func
def main(req: func.HttpRequest) -> func.HttpResponse:
    logging.info('Python HTTP trigger function processed a request.')
    reqX = req.params.get('x')
    regY = reg.params.get('y')
    logging.info(f"Received Parameters: {reqX} and {reqY}")
    if reqX and reqY:
       x = int(reqX)
        y = int(reqY)
        result = x + y
        logging.info(f"Result is {result}")
        return func.HttpResponse(f"Addition result is {result}")
    else:
        return func.HttpResponse(
             "Please pass query parameters for 'x' and 'y'",
             status_code=400
  Get Help
                ^0 WriteOut
                                   Read File
                                                   Prev Page
                                                                    Cut Text
                                                                                  ^C Cur Pos
                   Justify
                                                    Next Page
                                                                    UnCut Text
                                                                                    To Spell
                                   Where Is
```

```
0 0 0
                                      myazurefunctions — nano add.cs — 119×42
 GNU nano 2.0.6
                                             File: add.cs
using System;
using System.IO;
using System.Threading.Tasks;
using Microsoft.AspNetCore.Mvc;
using Microsoft.Azure.WebJobs;
using Microsoft.Azure.WebJobs.Extensions.Http;
using Microsoft.AspNetCore.Http;
using Microsoft.Extensions.Logging;
using Newtonsoft.Json;
namespace myazurefunctions
    public static class add
        [FunctionName("add")]
        public static async Task<IActionResult> Run(
            [HttpTrigger(AuthorizationLevel.Function, "get", "post", Route = null)] HttpRequest req,
            ILogger log)
            log.LogInformation("C# HTTP trigger function processed a request.");
            string reqX = req.Query["x"];
            string reqY = req.Query["y"];
            log.LogInformation($"Received Parameters: {reqX} and {reqY}");
            if(!string.IsNullOrEmpty(reqX) && !string.IsNullOrEmpty(reqY))
                var x = int.Parse(reqX);
                var y = int.Parse(reqY);
                var result = x + y;
                log.LogInformation($"Result is {result}");
                return (ActionResult)new OkObjectResult($"Addition result is {result}");
                   ^O WriteOut
^J Justifv
^G Get Help
                                       ^R Read File
                                                          ^Y Prev Page
                                                                              ^K Cut Text
                                                                                                 ^C Cur Pos
   Exit
                      Justify
                                         Where Is
                                                          ^V Next Page
                                                                              ^U UnCut Text
                                                                                                    To Spell
```

```
\bullet \bullet \bullet
                              function.json ~
                                                                                           .
                                                                                                                       function.json
  "scriptFile": "__init_.py",
                                                                                          "generatedBy": "Microsoft.NET.Sdk.Functions-1.0.24",
                                                                                          "configurationSource": "attributes",
                                                                                           bindings": [
        "authLevel": "function",
"type": "httpTrigger",
"direction": "in",
"name": "req",
"methods": [
                                                                                                "type": "httpTrigger",
"methods": [
                                                                                                   "get",
"post"
           "get",
"post"
                                                                                                "authLevel": "function", "name": "req"
                                                                                         "disabled": false,
"scriptFile": "../bin/myazurefunctions.dll",
"entryPoint": "myazurefunctions.add.Run"
        "type": "http",
"direction": "out",
          'name": "$return"
```

| Туре                                  | Trigger | Input | Output |
|---------------------------------------|---------|-------|--------|
| Blob storage                          | ~       | ~     | ~      |
| Cosmos DB                             | ~       | ~     | ~      |
| Event grid                            | ~       |       |        |
| Event hubs                            | ~       |       | ~      |
| Http and Webhooks                     | ~       | ~     | ~      |
| Microsoft graph <u>OneDrive</u> files |         | ~     | ~      |
| Microsoft graph Outlook email         |         |       | ~      |
| Microsoft graph events                | ~       | ~     | ~      |
| Queue storage                         | ~       |       | ~      |
| SendGrid                              |         |       | ~      |
| Service bus                           | ~       |       | ~      |
| SignalR                               |         | ~     | ~      |
| Table storage                         |         | ~     | ~      |
| Timer                                 | ~       |       |        |
| Twilio                                |         |       | ~      |

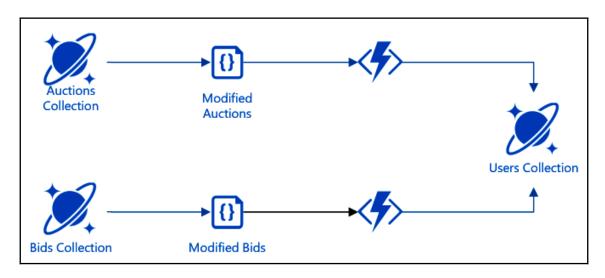

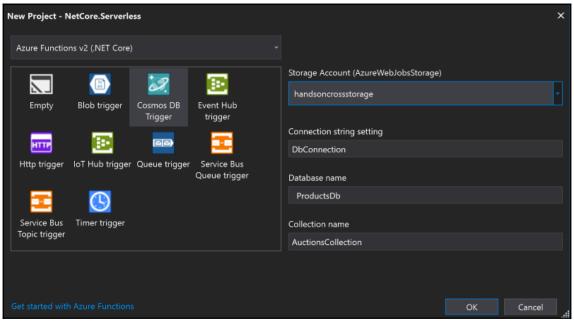

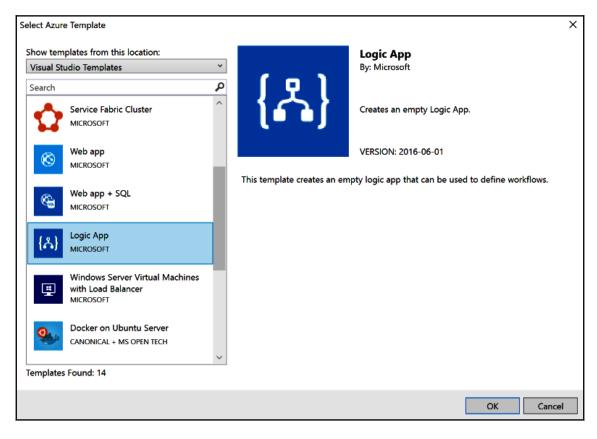

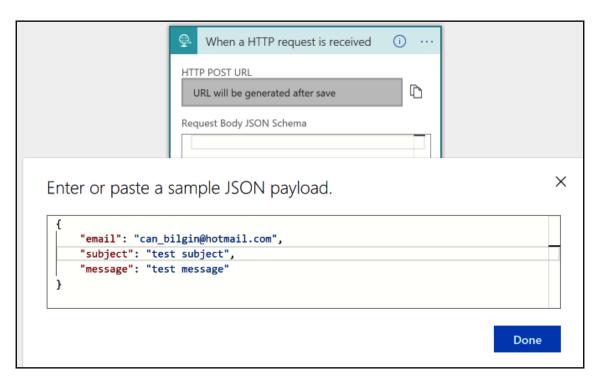

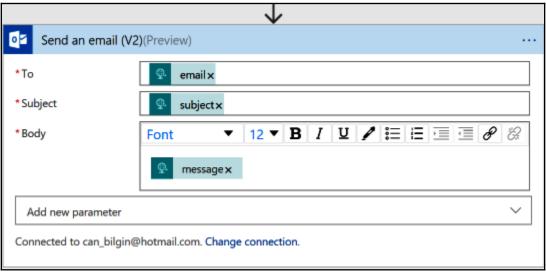

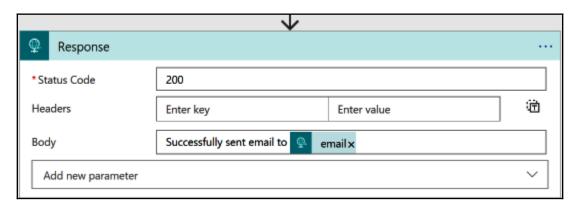

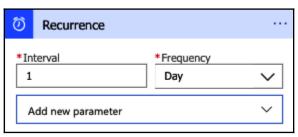

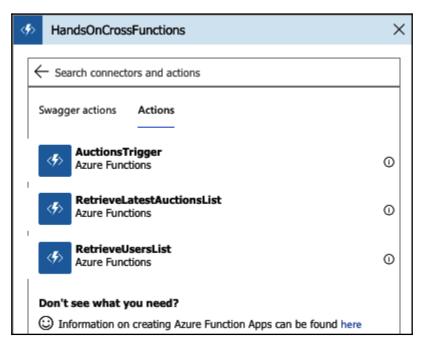

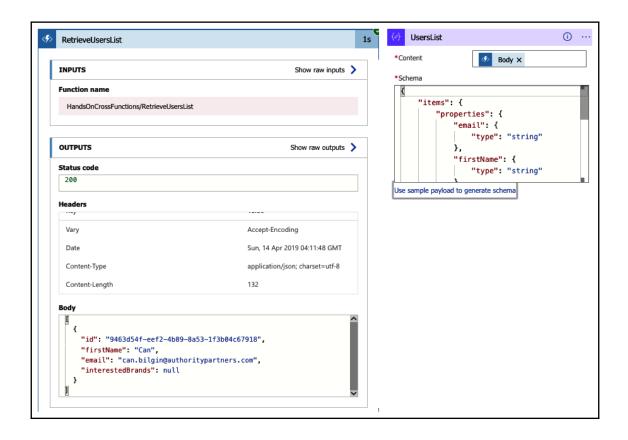

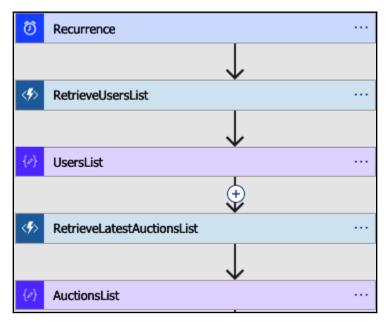

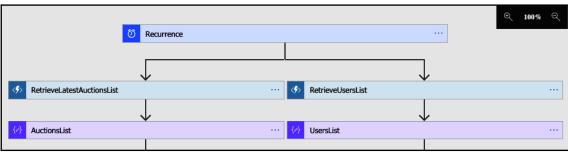

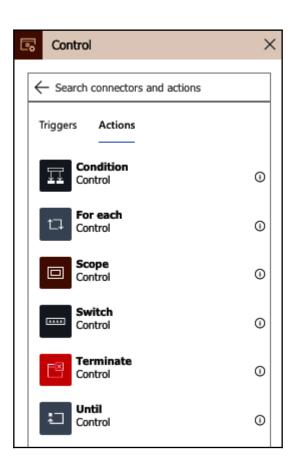

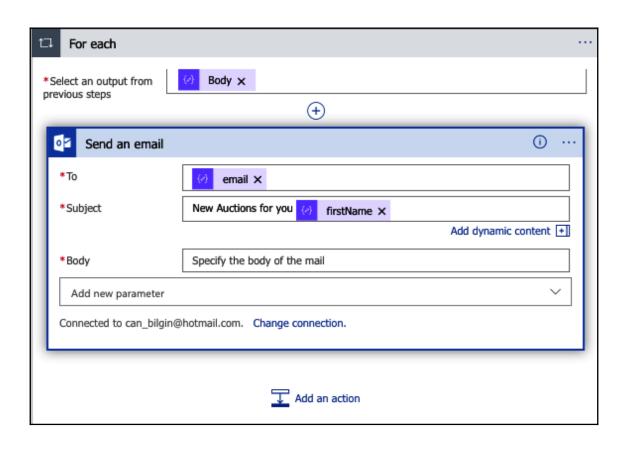

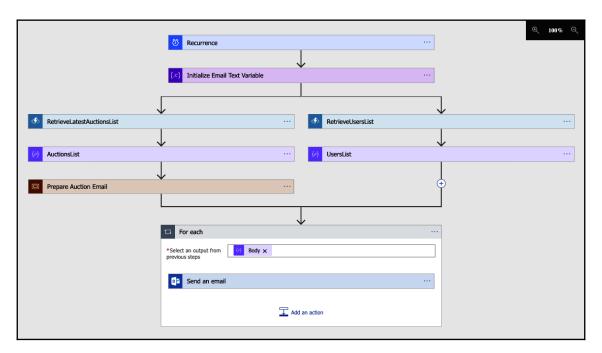

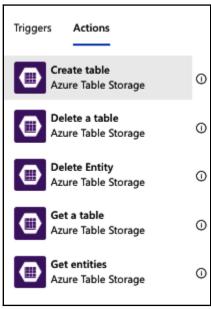

## **Chapter 11: 11.Fluid Applications with Asynchronous Patterns**

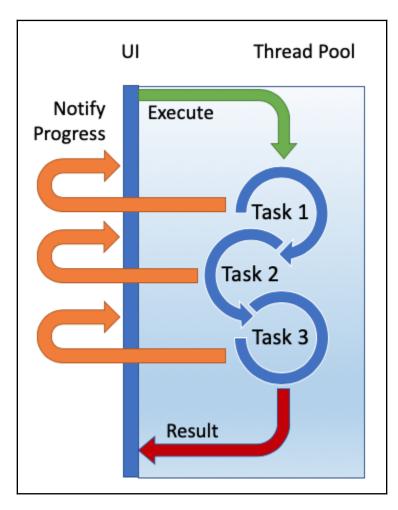

| iOS Application*        |                                    | _                                |
|-------------------------|------------------------------------|----------------------------------|
| iOS Debug               | Ferry                              | Other                            |
| iOS On Demand Resources | Pedestrian                         |                                  |
| iOS Bundle Signing      |                                    |                                  |
| iOS Run Options         |                                    |                                  |
| Application             | Modes                              |                                  |
| Build                   | Enable Background Modes            |                                  |
| Build Events            | ☐ Audio and AirPlay                | ☐ Acts as Bluetooth LE accessory |
| Reference Paths         | ☐ Location updates                 | ✓ Background fetch               |
| Security                | ☐ Voice over IP                    | ☐ Remote Notifications           |
|                         |                                    |                                  |
|                         | ☐ External accessory communication |                                  |
|                         | Uses Bluetooth LE accessories      |                                  |

## **Chapter 13: 13.Engaging Users with Notifications and the Graph API**

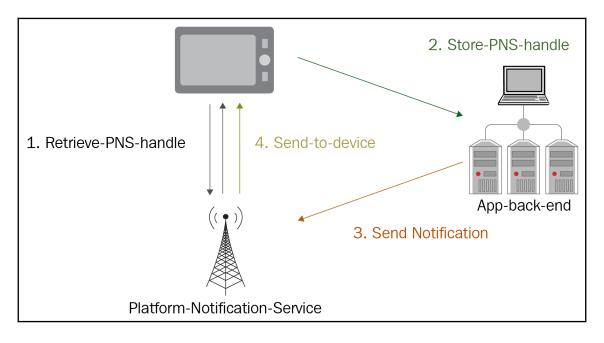

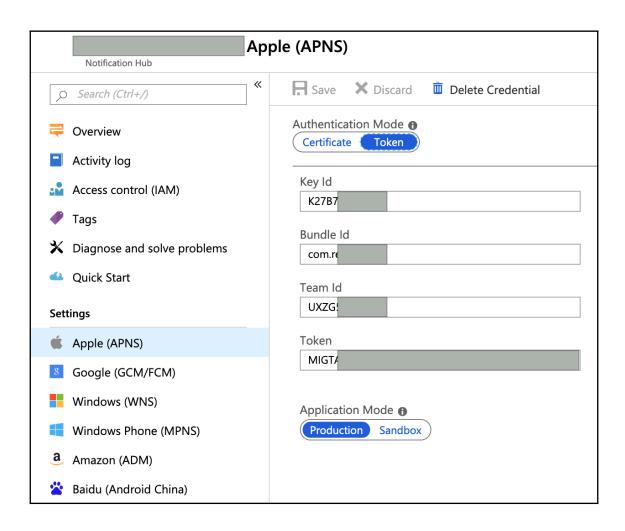

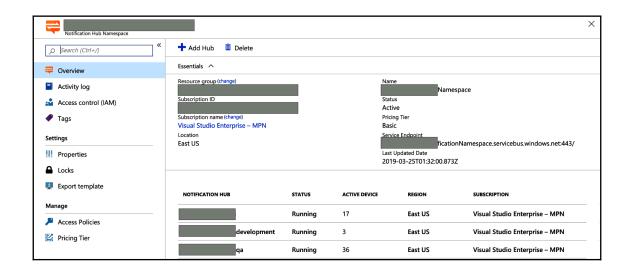

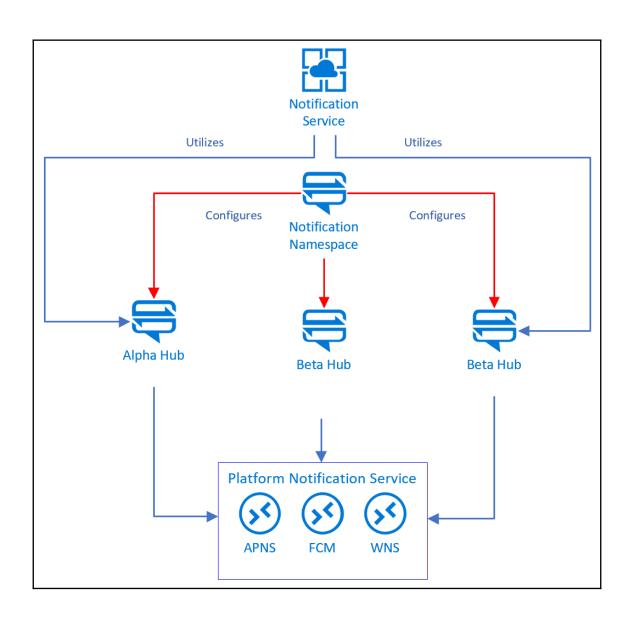

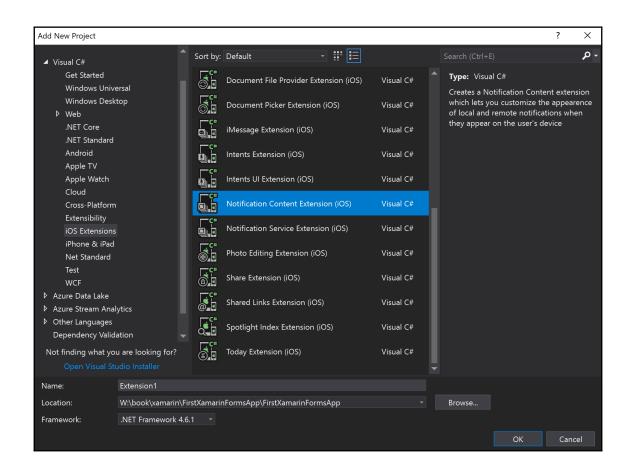

## **Chapter 14: 14.Introducing Cognitive Services**

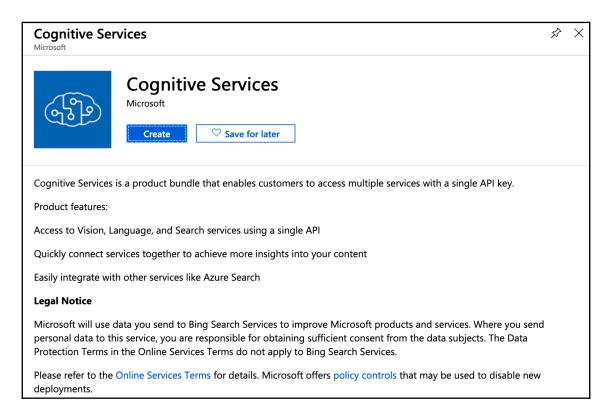

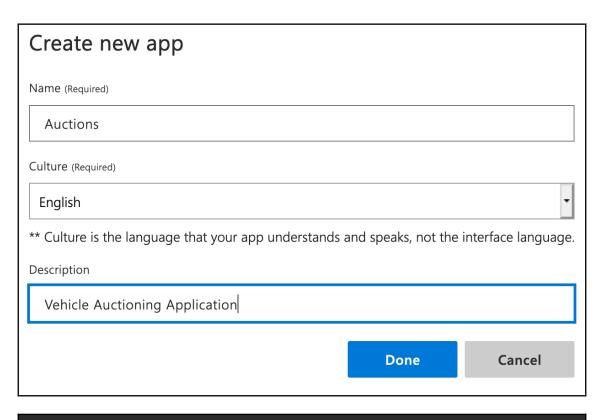

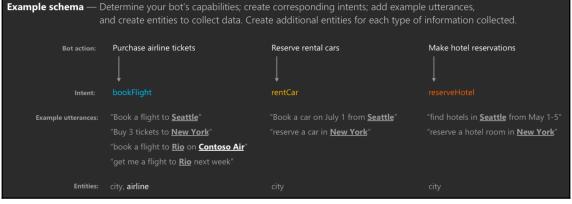

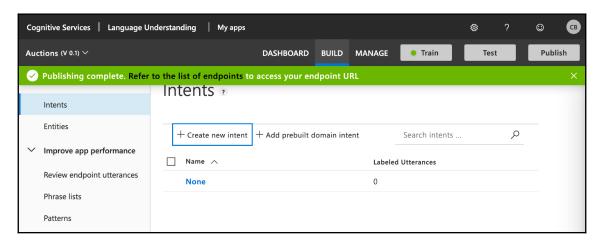

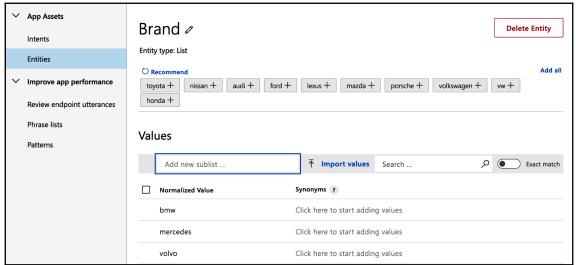

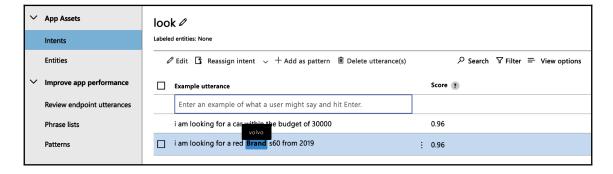

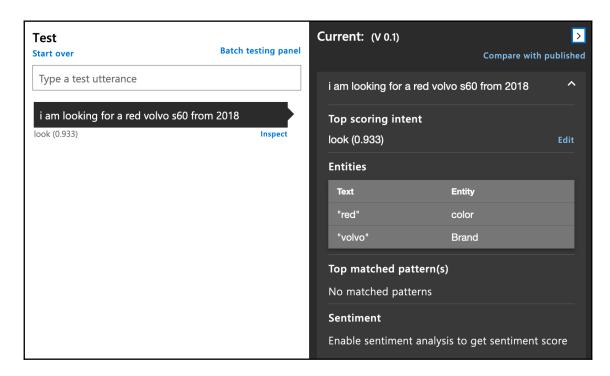

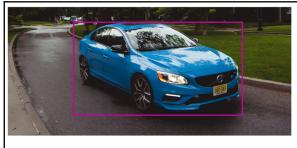

Objects [ { "rectangle": { "x": 542, "y": 115, "w": 1397, "h": 765 }, "object": "car", "parent": { "object": "land vehicle", "parent": { "object": "Vehicle", "confidence": 0.914 }, "confidence": 0.914 }, "confidence": 0.909 } ]

Tags [ { "name": "outdoor", "confidence": 0.998841 }, { "name": "car", "confidence": 0.998357356 }, { "name": "road", "confidence": 0.9949555 }, { "name": "tree", "confidence": 0.9877573 }, { "name": "blue", "confidence": 0.9813743 }, ("name": "grass", "confidence": 0.968876243 }, { "name": "vehicle", "confidence": 0.9148866 }, { "name": "land vehicle", "confidence": 0.8881643 }, { "name": "transport", "confidence": 0.7687348 }, { "name": "full-size car", "confidence": 0.7539416 }, { "name": "wheel", "confidence": 0.708732 }, { "name": "ford", "confidence": 0.608252943 }, { "name": "subaru", "confidence": 0.518539 }, { "name": "mid-size car", "confidence": 0.506383657 } ]

## **Chapter 15: 15.Azure DevOps and Visual Studio App Center**

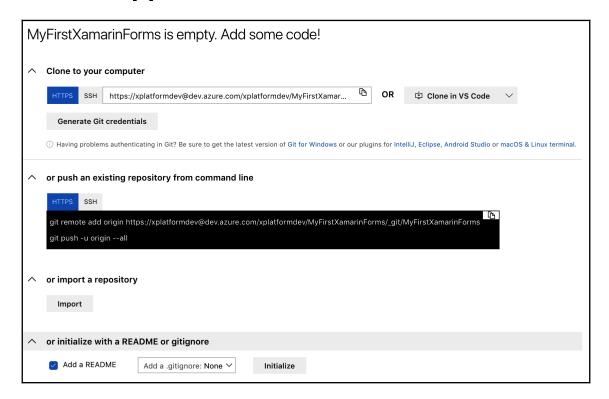

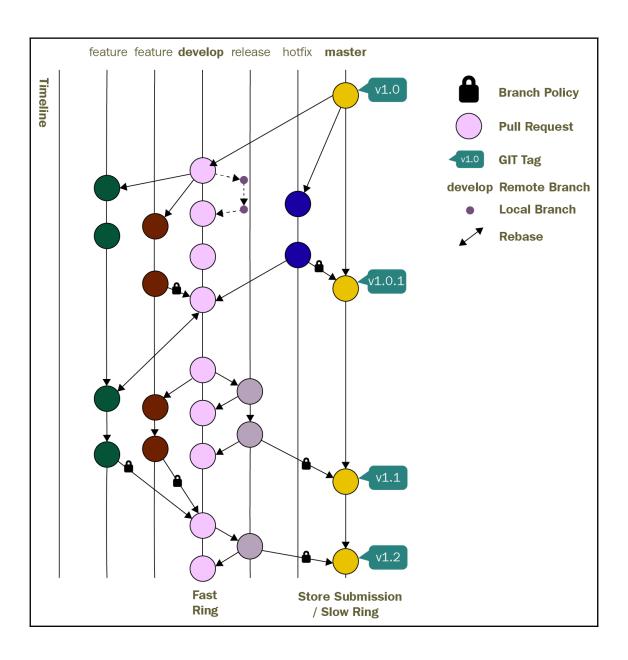

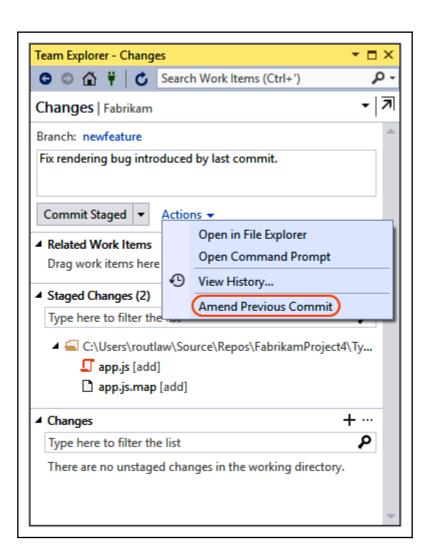

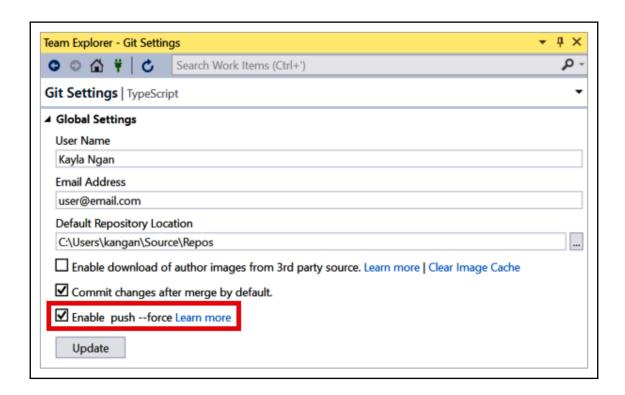

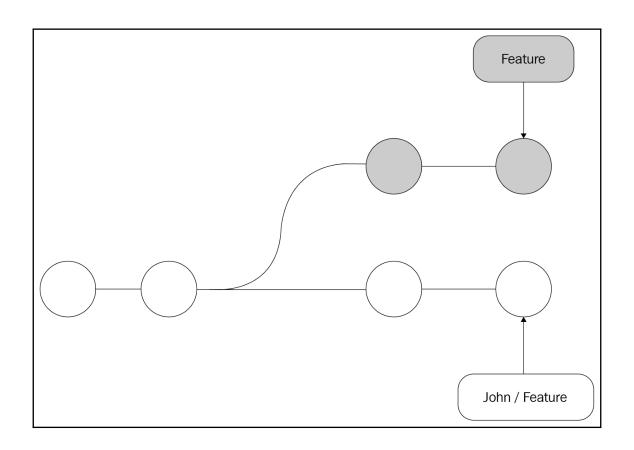

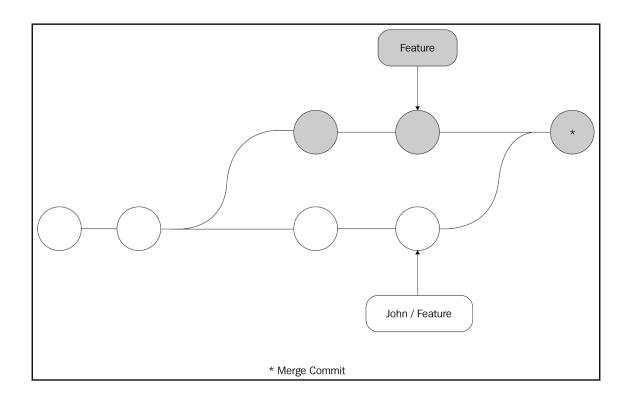

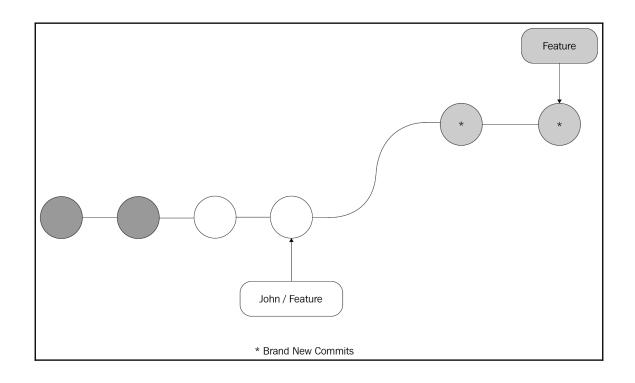

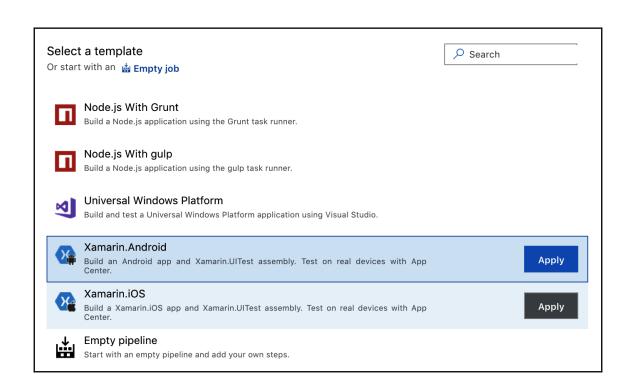

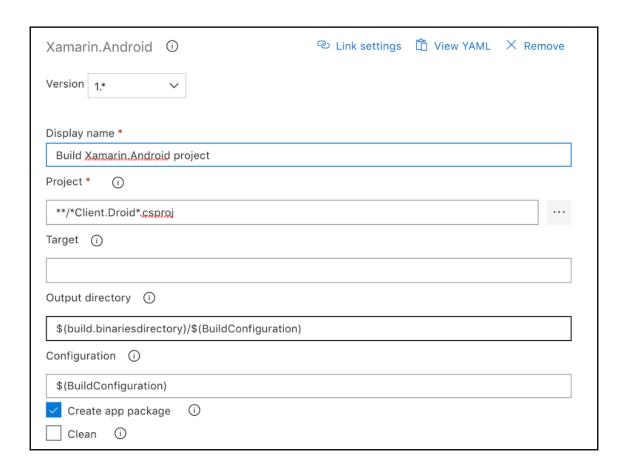

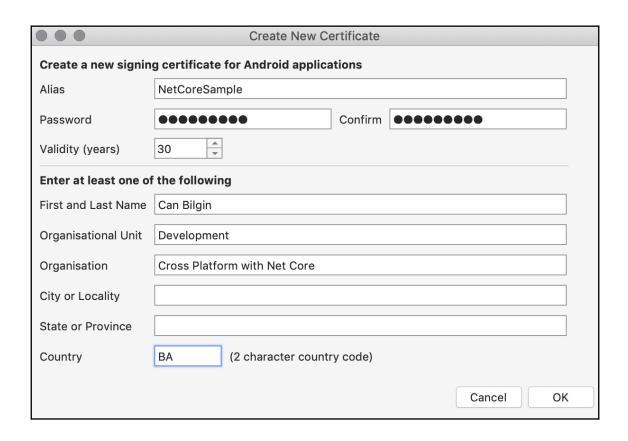

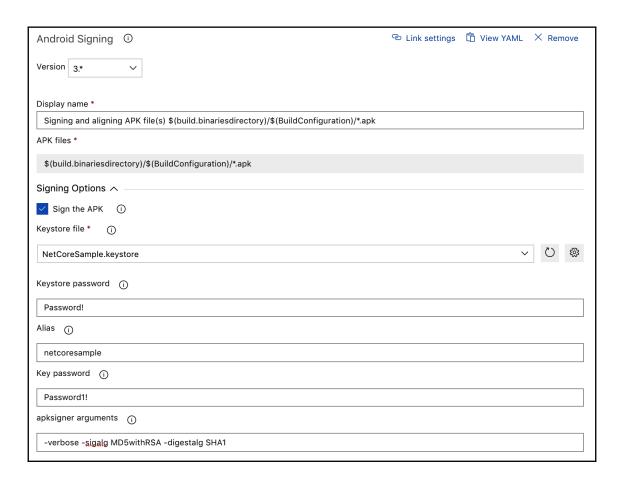

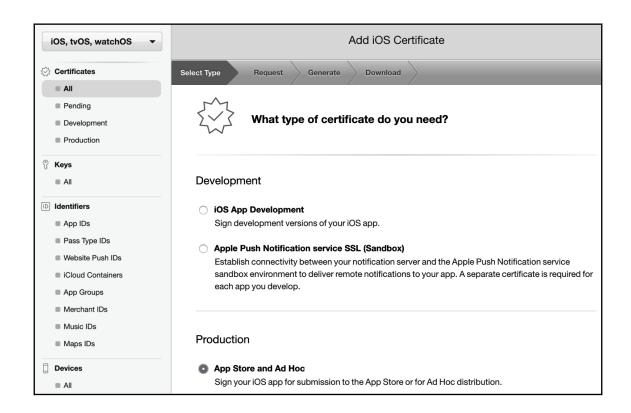

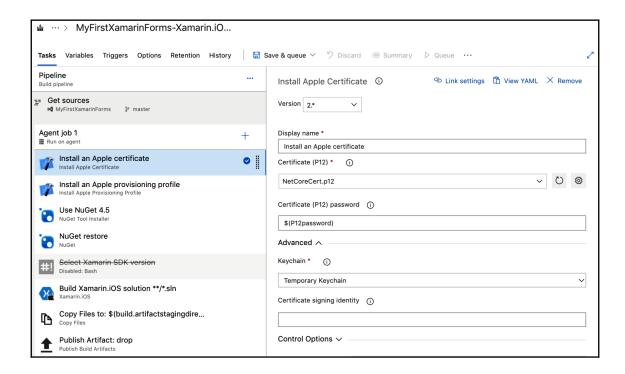

| Xamarin.iOS ①                       | ී Link settings | T View YAML | × Remove |
|-------------------------------------|-----------------|-------------|----------|
| Version 2.*                         |                 |             |          |
| Display name *                      |                 |             |          |
| Build Xamarin.iOS solution **/*.sln |                 |             |          |
| Solution *                          |                 |             |          |
| **/*.sIn                            |                 |             |          |
| Configuration * (i)                 |                 |             |          |
| \$(BuildConfiguration)              |                 |             |          |
| Clean (i)                           |                 |             |          |
| Create app package (i)              |                 |             |          |
| Build for iOS Simulator (i)         |                 |             |          |
| Signing & Provisioning ^            |                 |             |          |
| Signing identity (i)                |                 |             |          |
|                                     |                 |             |          |
| Provisioning profile UUID (         |                 |             |          |
|                                     |                 |             |          |
|                                     |                 |             |          |

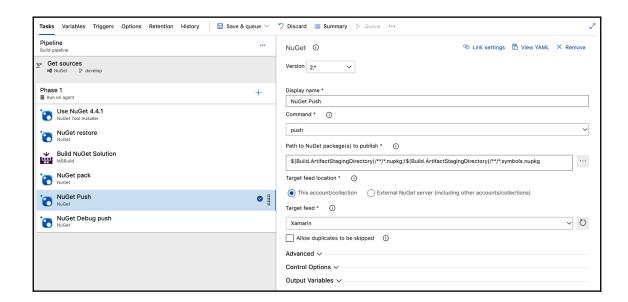

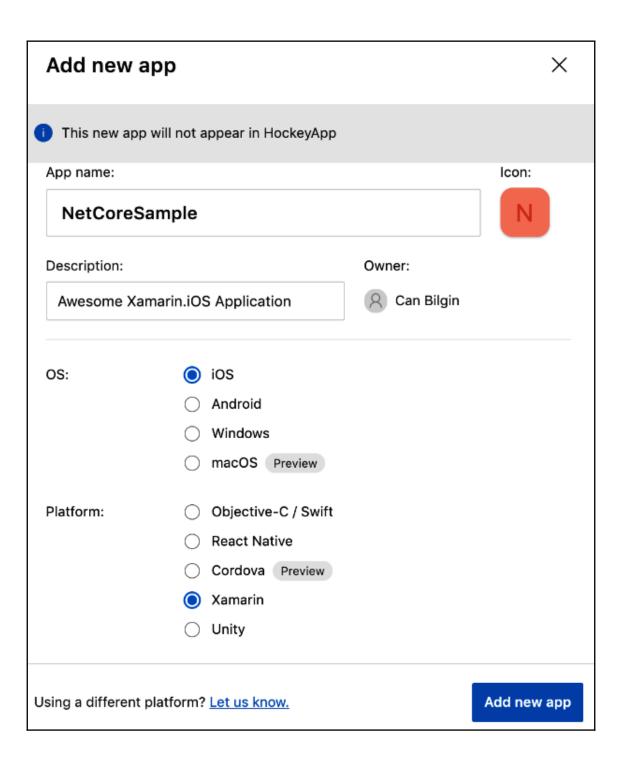

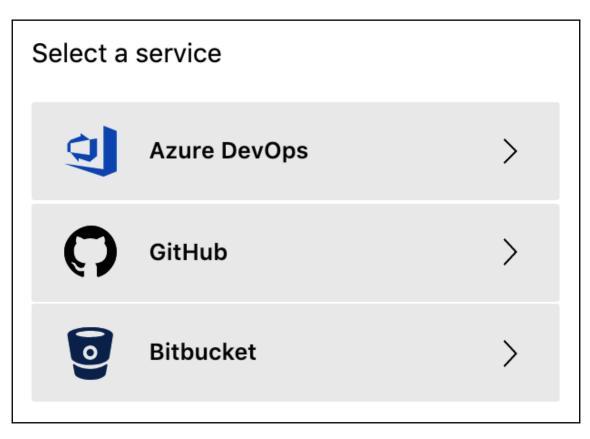

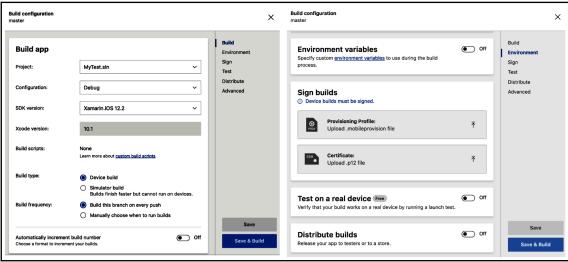

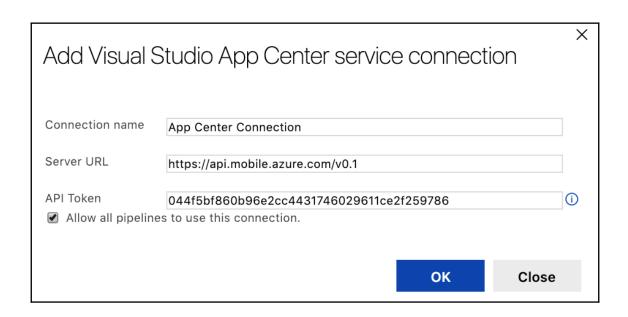

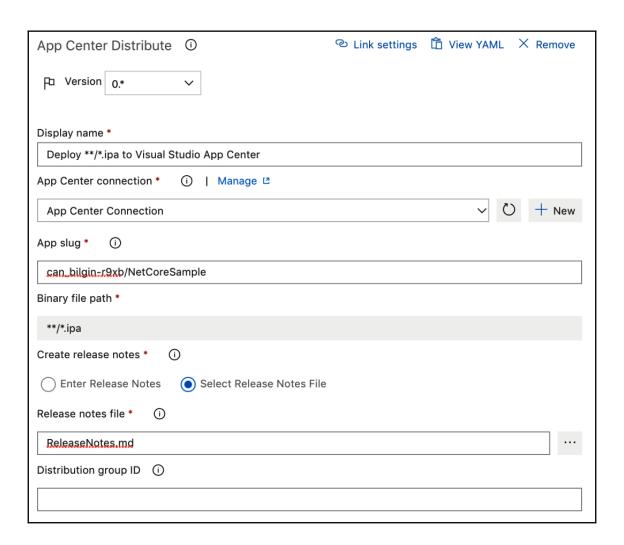

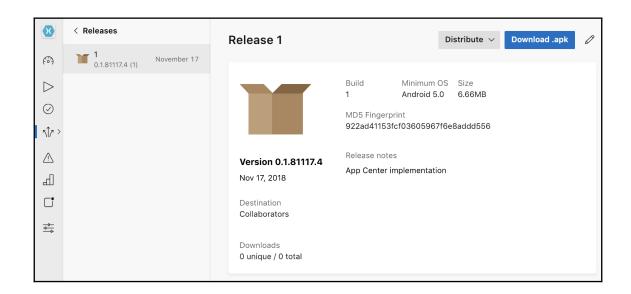

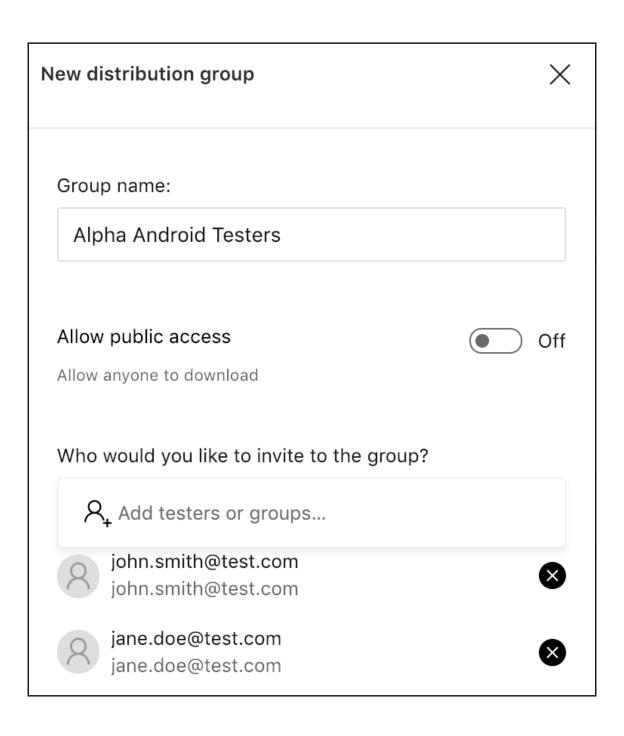

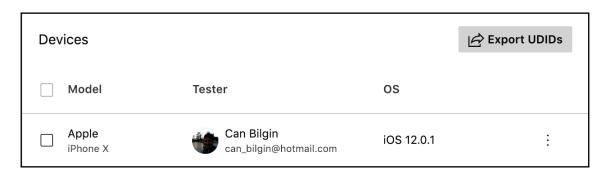

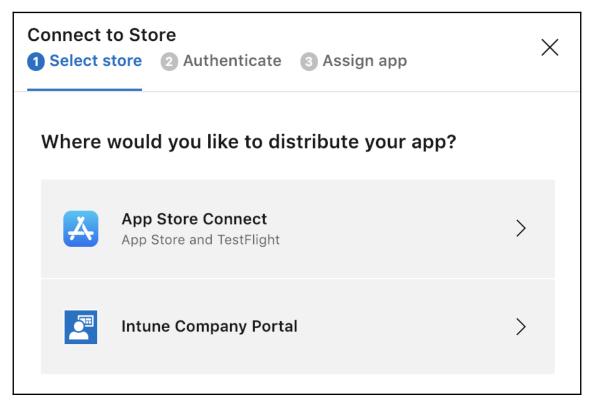

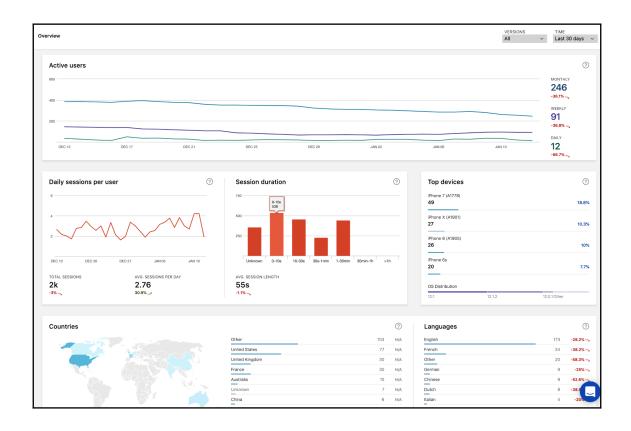

# **Chapter 16: 16.Application Telemetry with Application Insights**

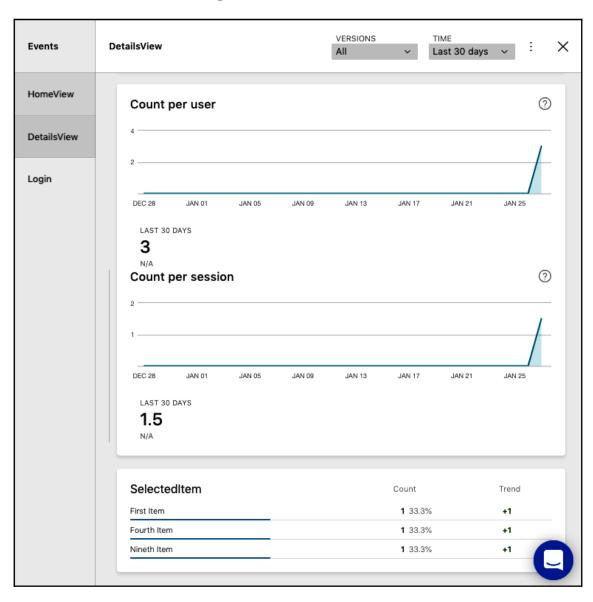

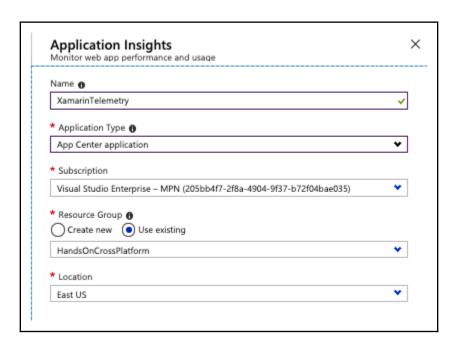

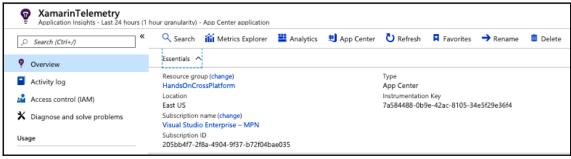

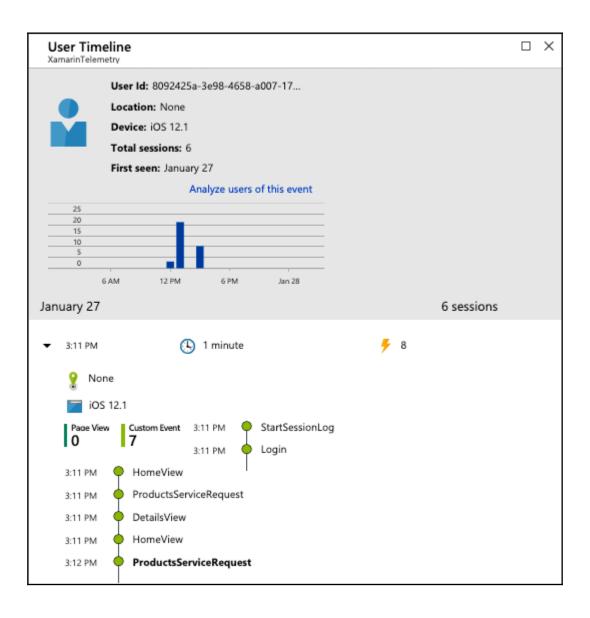

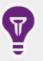

# **Application Insights**

### Register your app with Application Insights

#### Account

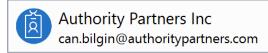

#### Subscription

Visual Studio Enterprise - MPN

#### Resource

HandsOn.Azure.Service (New resource)

Configure settings...

#### Pricing

Visit our pricing page for details.

Register

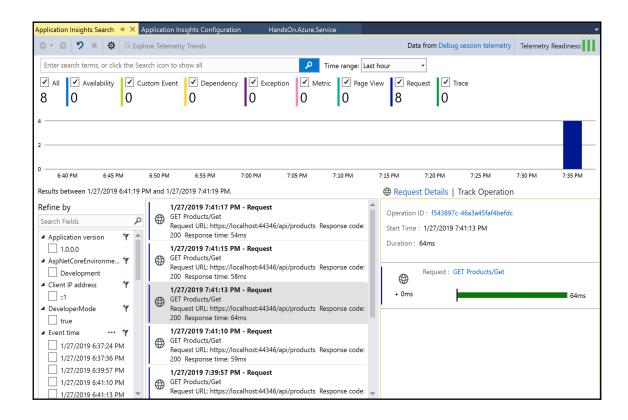

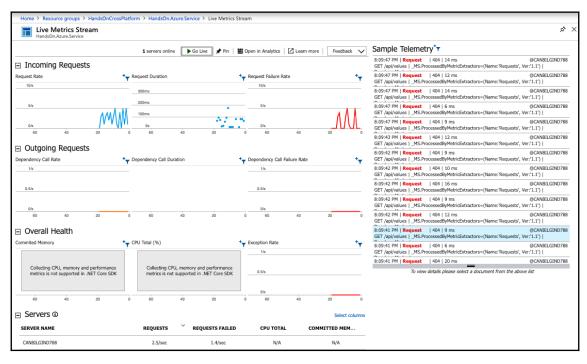

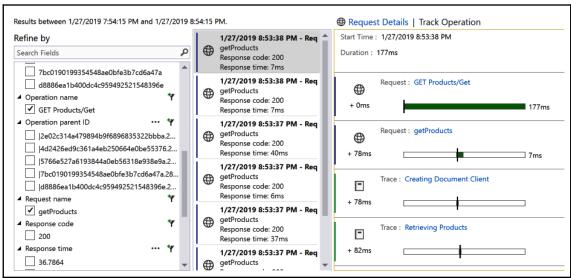

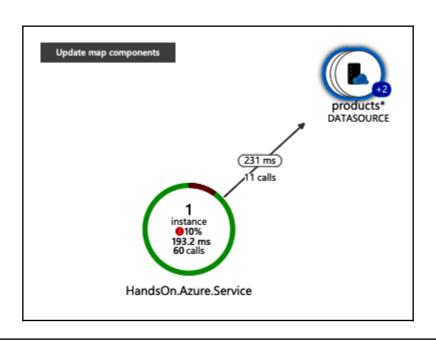

| ~                                                       | 2019-01-27T14:11:12.681 | ProductsServiceRequest customEvent {"WrapperRuntimeVersion":"11.2.0","WrapperSdkVersion":"1.13.0","In                                                                       |  |  |  |  |  |  |
|---------------------------------------------------------|-------------------------|----------------------------------------------------------------------------------------------------|--|--|--|--|--|--|
|                                                         | timestamp [UTC]         | 2019-01-27T14:11:12.681Z                                                                                                    |  |  |  |  |  |  |
|                                                         | name                    | ProductsServiceRequest                                                                                                    |  |  |  |  |  |  |
|                                                         | itemType                | customEvent                                                                                                    |  |  |  |  |  |  |
|                                                         | customDimensions        | $ \{ \text{"WrapperRuntimeVersion":"} 11.2.0\text{","WrapperSdkVersion":"} 1.13.0\text{","IngressTimestamp":"} 2019-01-27T14:11:15.761000000000000000000000000000000000000$ |  |  |  |  |  |  |
|                                                         | operation_Id            | 0f6745b0-fa9c-4995-9a1f-f43b8009d577                                                                                                    |  |  |  |  |  |  |
| operation_ParentId 0f6745b0-fa9c-4995-9a1f-f43b8009d577 |                         |                                                                                                    |  |  |  |  |  |  |
|                                                         | session_Id              | 7b106777-f07c-4312-9b53-5f2930c101db                                                                                                    |  |  |  |  |  |  |
|                                                         | user_Id                 | 8092425a-3e98-4658-a007-176b36504c7a                                                                                                    |  |  |  |  |  |  |
|                                                         | application_Version     | 1.0                                                                                                    |  |  |  |  |  |  |
|                                                         | client_Type             | x86_64                                                                                                    |  |  |  |  |  |  |
|                                                         | client_Model            | Apple                                                                                                    |  |  |  |  |  |  |
|                                                         | client_OS               | iOS 12.1                                                                                                    |  |  |  |  |  |  |
|                                                         | client_IP               | 0.0.0.0                                                                                                    |  |  |  |  |  |  |
|                                                         | client_CountryOrRegion  | None                                                                                                    |  |  |  |  |  |  |
|                                                         | appId                   | 8f1b0388-ee97-4a76-b972-cedc497720a3                                                                                                    |  |  |  |  |  |  |
|                                                         | appName                 | XamarinTelemetry                                                                                                    |  |  |  |  |  |  |
|                                                         | iKey                    | 7a584488-0b9e-42ac-8105-34e5f29e36f4                                                                                                    |  |  |  |  |  |  |
|                                                         | sdkVersion              | appcenter.ios:1.13.0                                                                                                    |  |  |  |  |  |  |
|                                                         | itemId                  | 6b7430f4-2247-11e9-93ab-ef6cd06591d6                                                                                                    |  |  |  |  |  |  |
|                                                         | itemCount               | 1                                                                                                    |  |  |  |  |  |  |

| 7 | custor | mDimensions      | {"WrapperRuntimeVersion": "11.2.0", "WrapperSdkVersion": "1.13.0", "IngressTimestamp": | '2019-01-27T14:11:15.7610 |
|---|--------|------------------|----------------------------------------------------------------------------------------|---------------------------|
|   |        | AppBuild         | 1.0                                                                                    |                           |
|   |        | AppId            | f49e730f-32de-449e-a516-5113d6d81b08                                                   |                           |
|   |        | AppNamespace     | com.companyname.FirstXamarinFormsApplication                                           |                           |
|   |        | CarrierCountry   | None                                                                                   |                           |
|   |        | CarrierName      | None                                                                                   |                           |
|   |        | CountryCode      | None                                                                                   |                           |
|   |        | EventId          | c5129672-16ea-4377-acb2-71b467ec8ce4                                                   |                           |
|   |        | IngressTimestamp | 2019-01-27T14:11:15.7610000Z                                                           |                           |
|   |        | Locale           | en_TR                                                                                  |                           |
|   |        | MessageType      | EventLog                                                                               |                           |
|   |        | OsApiLevel       | None                                                                                   |                           |
|   |        | OsBuild          | 18C54                                                                                  |                           |
|   |        | OsName           | iOS                                                                                    |                           |
|   |        | OsVersion        | 12.1                                                                                   |                           |
|   | >      | Properties       | {"elapsed":"659.583"}                                                                  |                           |
|   |        | ScreenSize       | 2436x1125                                                                              |                           |
|   |        | SdkName          | appcenter.ios                                                                          |                           |
|   |        | SdkVersion       | 1.13.0                                                                                 |                           |
|   |        | TimeZoneOffset   | PT1H                                                                                   |                           |
|   |        | UserId           |                                                                                        |                           |

|   | Oper | atingSystem V   | Duration | √ timestamp [UTC]     | ν   |
|---|------|-----------------|----------|-----------------------|-----|
| ~ | iOS  |                 | 633.348  | 2019-01-27T15:23:21.5 | 93  |
|   |      | OperatingSystem | iOS      |                       |     |
|   |      | Duration        | 633.348  |                       |     |
|   |      | timestamp [UTC] | 2019-01  | -27T15:23:21.593Z     |     |
| > | iOS  |                 | 633.311  | 2019-01-27T15:23:18.1 | .44 |
| > | iOS  |                 | 640.723  | 2019-01-27T15:23:12.9 | 33  |
| > | iOS  |                 | 633.312  | 2019-01-27T14:12:04.0 | 82  |
| > | iOS  |                 | 659,583  | 2019-01-27T14:11:12.6 | 81  |

### **Chapter 17: 17. Automated Testing**

| ▶ ★ ItemViewModel             | 5 <mark>0</mark> % | 22/44 |
|-------------------------------|--------------------|-------|
| ▶ <b>%</b> Product            | 67%                | 4/12  |
| ▲ * ListItemViewModel         | 80%                | 7/35  |
| NavigateToltem(ItemViewModel) | 0%                 | 2/2   |
| ▶ S LoadProducts()            | 71%                | 4/14  |
| ListItemViewModel(IApiClient) | 91%                | 1/11  |
| ▶ III ItemTapped              | 100%               | 0/1   |
| ▶ III Items                   | 100%               | 0/7   |
| 🚄 🤏 BaseBindableObject        | 100%               | 0/3   |
| SendPropertyChanged(string)   | 100%               | 0/3   |
| PropertyChanged               |                    | 0/0   |
|                               |                    |       |

W:\book\xamarin\DesignChapter\FirstXamarinFormsApplication.Client.Tests>dotnet test --collect "Code Cov W:\book\xamarin\DesignChapter\FirstXamarinFormsApplication.Client.Tests\FirstXamarinFormsApplication.Client.Tests.csproj : warning NU1603: Castle.Core 4.0.0 depends on System.ComponentModel.TypeConverter (>= 4.0.1) but System.ComponentModel .TypeConverter 4.0.1 was not found. An approximate best match of System.ComponentModel.TypeConverter 4.1.0 was resolved. Build started, please wait... W:\book\xamarin\DesignChapter\FirstXamarinFormsApplication.Client.Tests\FirstXamarinFormsApplication.Client.Tests.csproj : warning NU1603: Castle.Core 4.0.0 depends on System.ComponentModel.TypeConverter (>= 4.0.1) but System.ComponentModel .TypeConverter 4.0.1 was not found. An approximate best match of System.ComponentModel.TypeConverter 4.1.0 was resolved. Build completed. Test run for W:\book\xamarin\DesignChapter\FirstXamarinFormsApplication.Client.Tests\bin\Debug\netcoreapp2.1\FirstXamari nFormsApplication.Client.Tests.dll(.NETCoreApp,Version=v2.1) Microsoft (R) Test Execution Command Line Tool Version 15.8.0 Copyright (c) Microsoft Corporation. All rights reserved. Starting test execution, please wait... W:\book\xamarin\DesignChapter\FirstXamarinFormsApplication.Client.Tests\TestResults\e7bf0a95-5564-41c6-b919-9967f32397 otal tests: 3. Passed: 3. Failed: 0. Skipped: 0. Test execution time: 3.8336 Seconds

|                                                      | 0 | 0.00%  | 19 | 100.00% |
|------------------------------------------------------|---|--------|----|---------|
|                                                      | 0 | 0.00%  | 2  | 100.00% |
| ↓ StittemViewModel. <loadproducts>d</loadproducts>   | 3 | 15.79% | 16 | 84.21%  |
| ListItemViewModel. <navigatetoitem></navigatetoitem> | 2 | 16.67% | 10 | 83.33%  |

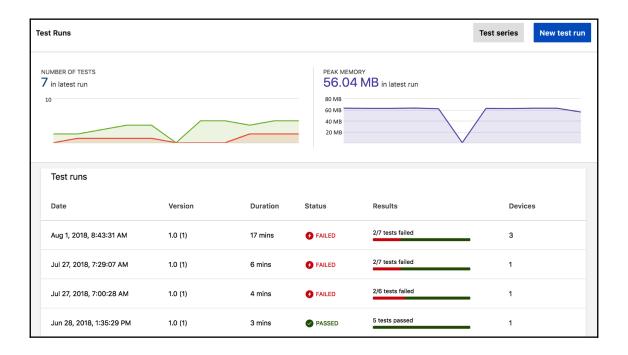

# **Chapter 18: 18.Deploying Azure Modules**

| Filter by name All types  All locations  No grouping |                         |                  |     |  |  |  |  |
|------------------------------------------------------|-------------------------|------------------|-----|--|--|--|--|
| 11 items Show hidden types 🚯                         |                         | 1                |     |  |  |  |  |
| NAME ↑↓                                              | TYPE ↑↓                 | LOCATION 1       |     |  |  |  |  |
| documentdb                                           | API Connection          | North Europe     | ••• |  |  |  |  |
| outlook                                              | API Connection          | North Central US | ••• |  |  |  |  |
| ☐ ♦ HandsOnCrossFunctions                            | App Service             | Central US       | ••• |  |  |  |  |
| NetCoreUserApi-Dev                                   | App Service             | Central US       | ••• |  |  |  |  |
| NetCoreWebUsersApi20190330084814Plan                 | App Service plan        | Central US       | ••• |  |  |  |  |
| HandsOn.Azure.Service                                | Application Insights    | East US          | ••• |  |  |  |  |
| XamarinTelemetry                                     | Application Insights    | East US          | ••• |  |  |  |  |
| handsoncore                                          | Azure Cache for Redis   | Central US       | ••• |  |  |  |  |
| handsoncrossplatform                                 | Azure Cosmos DB account | West Europe      | ••• |  |  |  |  |
| ☐ {♣} EmailProcessor                                 | Logic app               | North Europe     | ••• |  |  |  |  |
| handsoncrossstorage                                  | Storage account         | North Europe     | ••• |  |  |  |  |

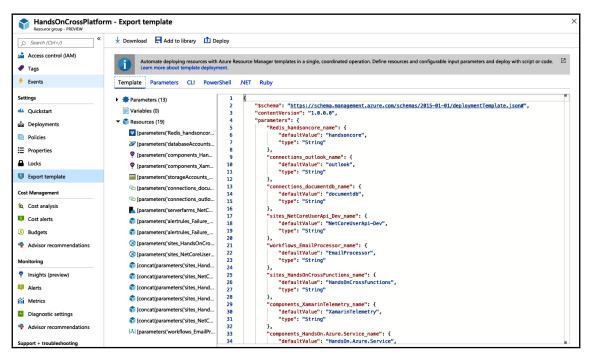

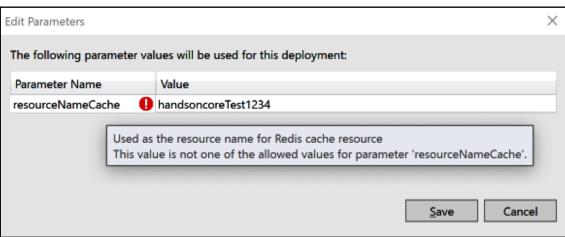

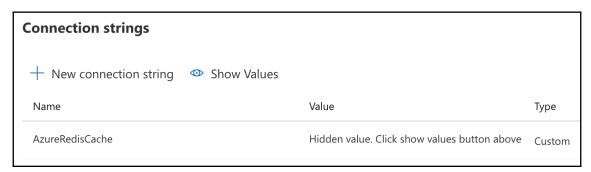

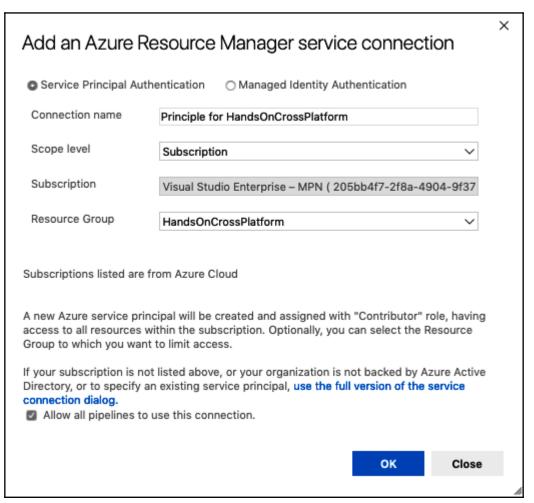

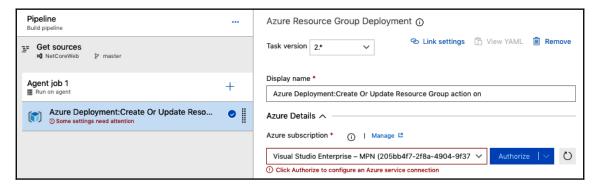

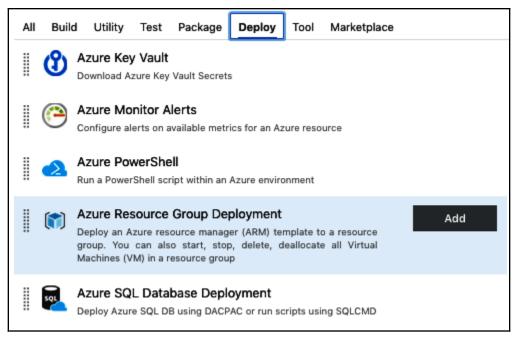

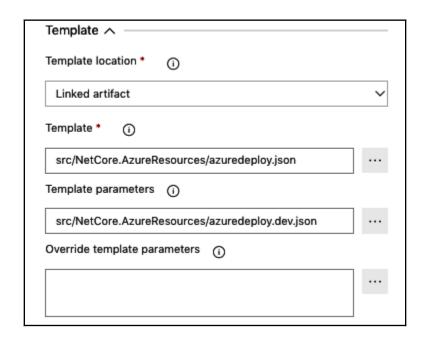

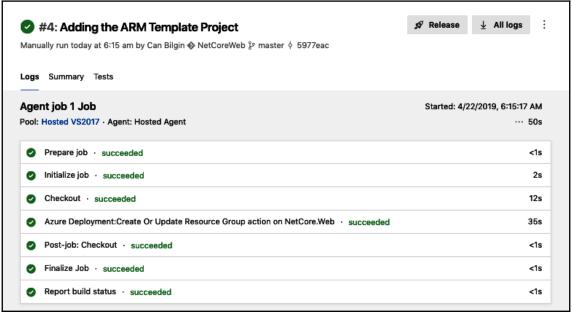

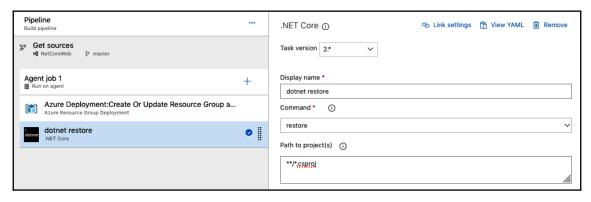

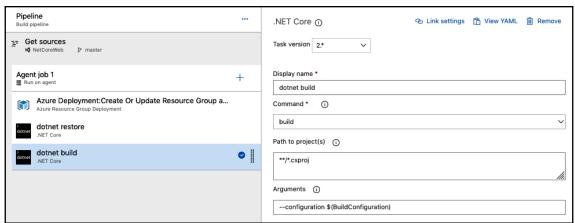

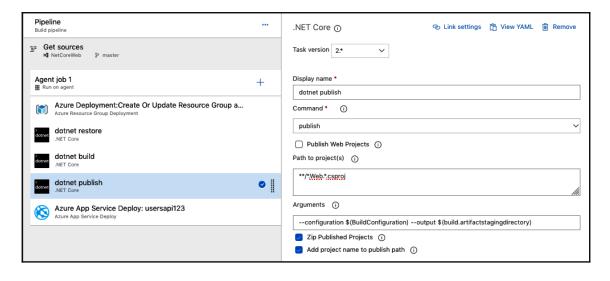

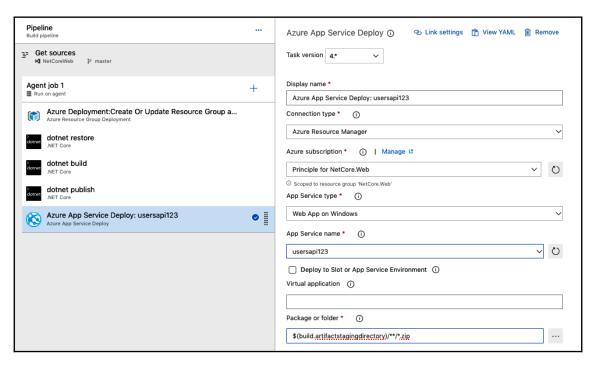

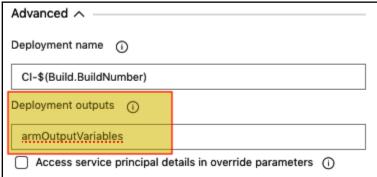

## **Chapter 19: 19.CI/CD with Azure DevOps**

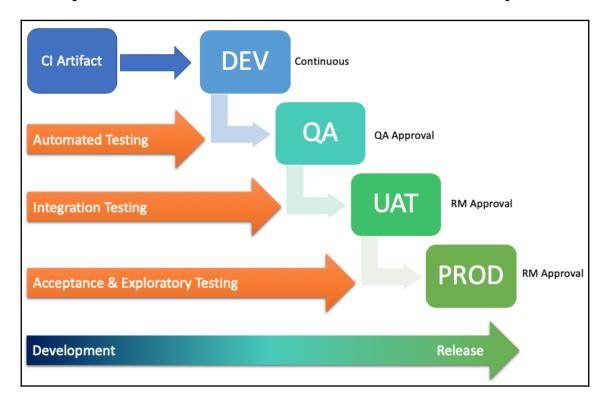

| <u>~</u> | Require a minimum number of reviewers  Require approval from a specified number of reviewers on pull requests.                                        |                        |                               |                   |           |         |  |  |  |
|----------|----------------------------------------------------------------------------------------------------|------------------------|-------------------------------|-------------------|-----------|---------|--|--|--|
|          | Minimum number of reviewer                                                                                                    | s 2                    |                               |                   |           |         |  |  |  |
|          | Allow users to approve t                                                                                                    | heir own changes.      |                               |                   |           |         |  |  |  |
|          | Allow completion even if some reviewers vote "Waiting" or "Reject".                                                                                   |                        |                               |                   |           |         |  |  |  |
|          | Reset code reviewer votes when there are new changes.                                                                                                 |                        |                               |                   |           |         |  |  |  |
| <u></u>  | Check for linked work items  Encourage traceability by checking for linked work items on pull requests.                                               |                        |                               |                   |           |         |  |  |  |
|          | Policy requirement                                                                                                    |                        |                               |                   |           |         |  |  |  |
|          | Required  Block pull requests from being completed unless they have at least one linked work item.                                                    |                        |                               |                   |           |         |  |  |  |
|          | Optional<br>Warn if there are no linked w                                                                                                    | ork items, but allow p | pull requests to be completed |                   |           |         |  |  |  |
|          | Check for comment resolution Check to see that all comments have been resolved on pull requests.                                                      |                        |                               |                   |           |         |  |  |  |
|          | Limit merge types Control branch history by limiting the available types of merge when pull requests are completed.                                   |                        |                               |                   |           |         |  |  |  |
|          | Build validation Validate code by pre-merging and building pull request changes                                                                       |                        |                               |                   |           |         |  |  |  |
|          | + Add build policy                                                                                                    |                        |                               |                   |           |         |  |  |  |
| В        | uild pipeline                                                                                                    | Requirement            | Path filter                   | Expiration        | Trigger   |         |  |  |  |
| ₫        | Validation Tests                                                                                                    | Required               | No filter                     | Strict expiration | Automatic | Enabled |  |  |  |
|          | Require approval from additional services Require other services to post successful status to complete pull requests. Learn more  + Add status policy |                        |                               |                   |           |         |  |  |  |

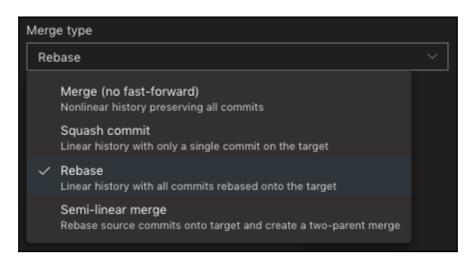

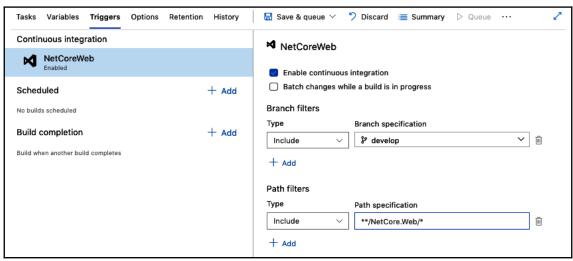

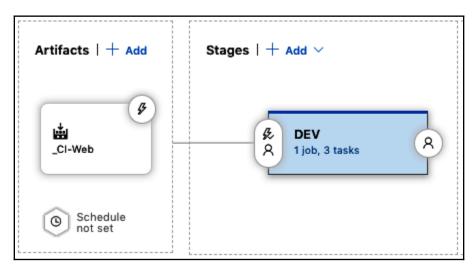

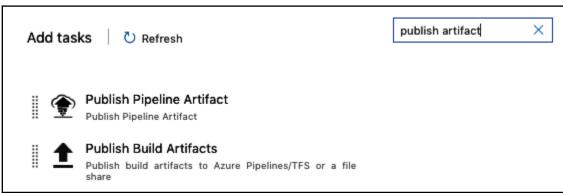

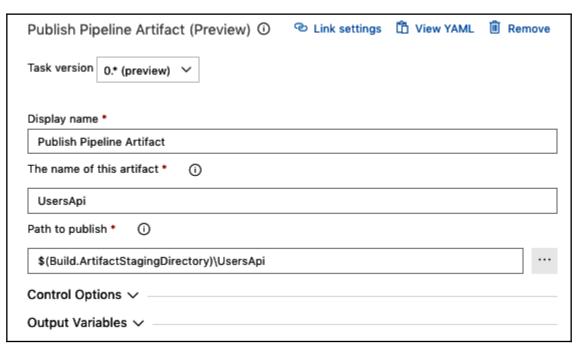

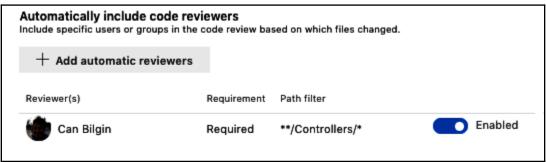

Check for comment resolution Check to see that all comments have been resolved on pull requests.

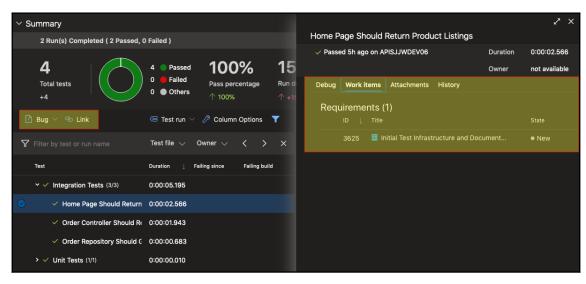

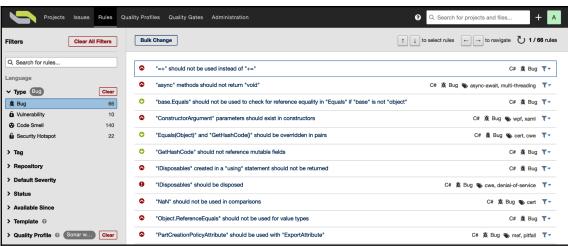

| Metric ②                           | Operator        | Error |
|------------------------------------|-----------------|-------|
| Coverage on New Code               | is less than    | 80.0% |
| Duplicated Lines on New Code (%)   | is greater than | 3.0%  |
| Maintainability Rating on New Code | is worse than   | Α     |
| Reliability Rating on New Code     | is worse than   | Α     |
| Security Rating on New Code        | is worse than   | Α     |

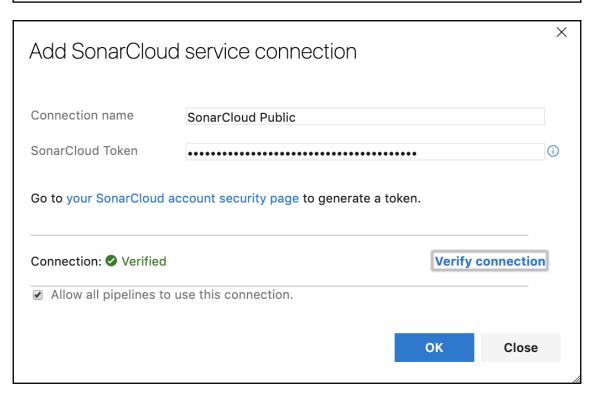

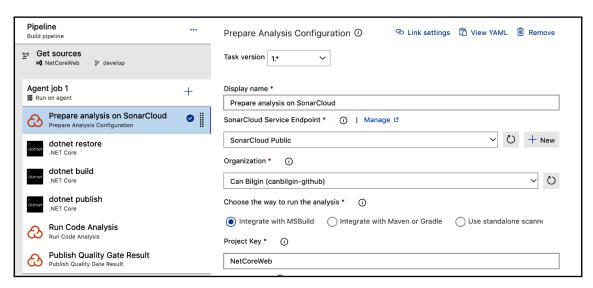

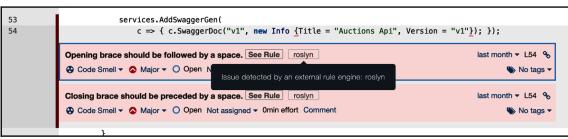

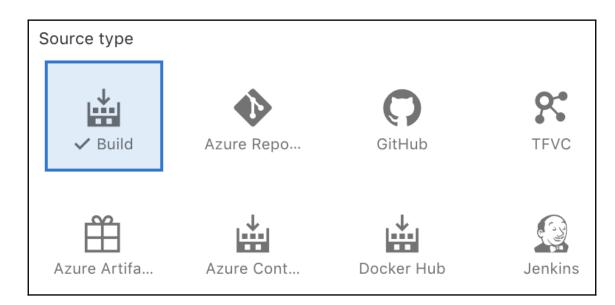

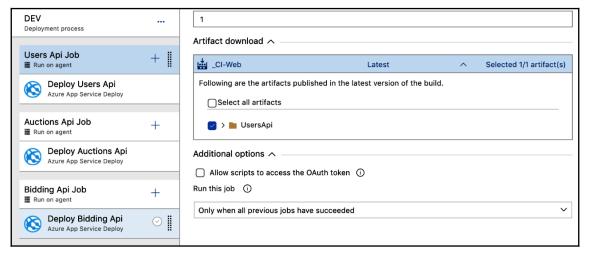

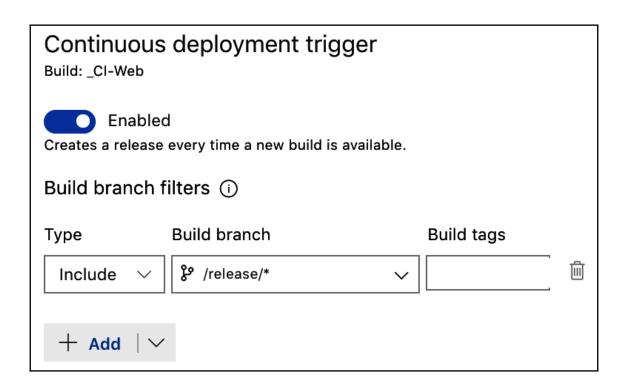

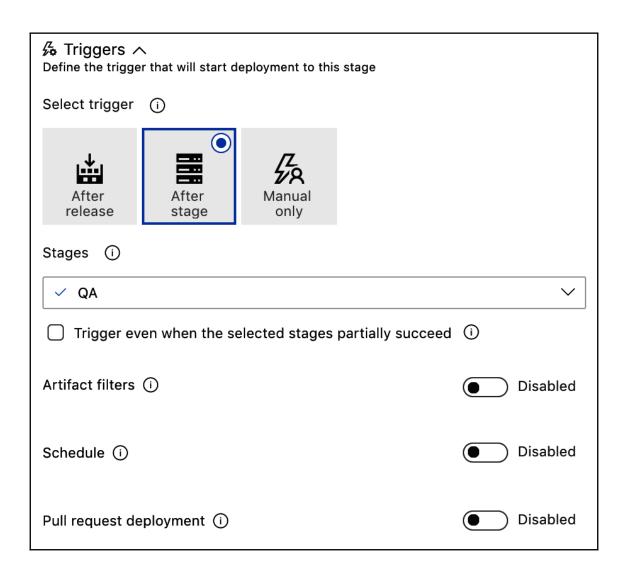

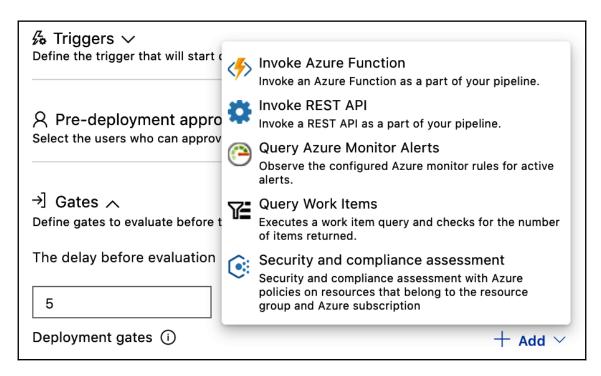

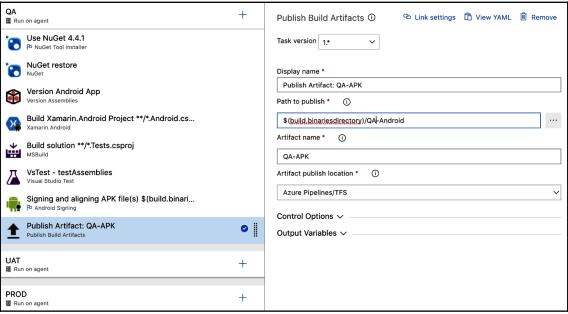

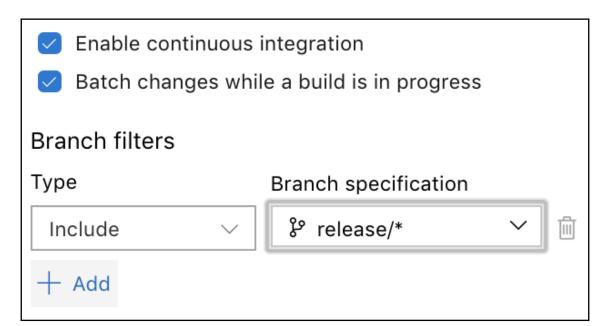

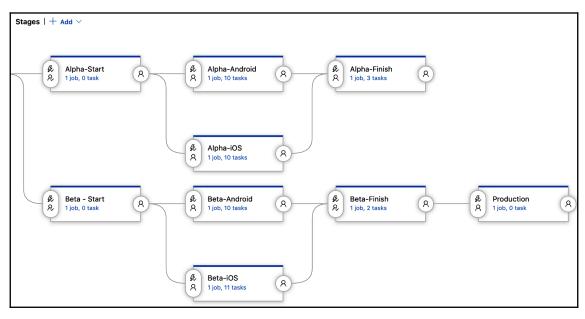

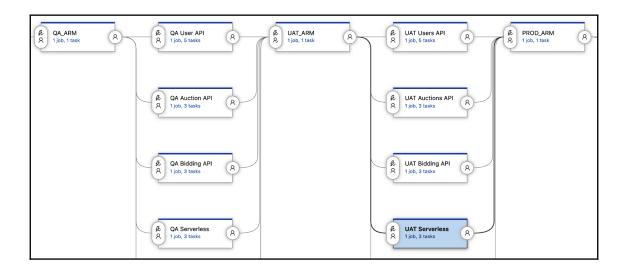